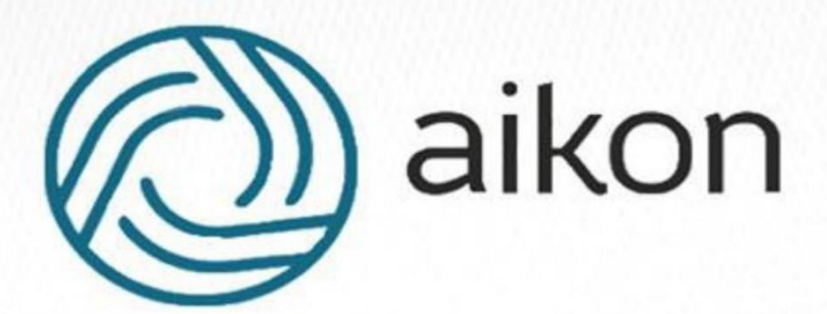

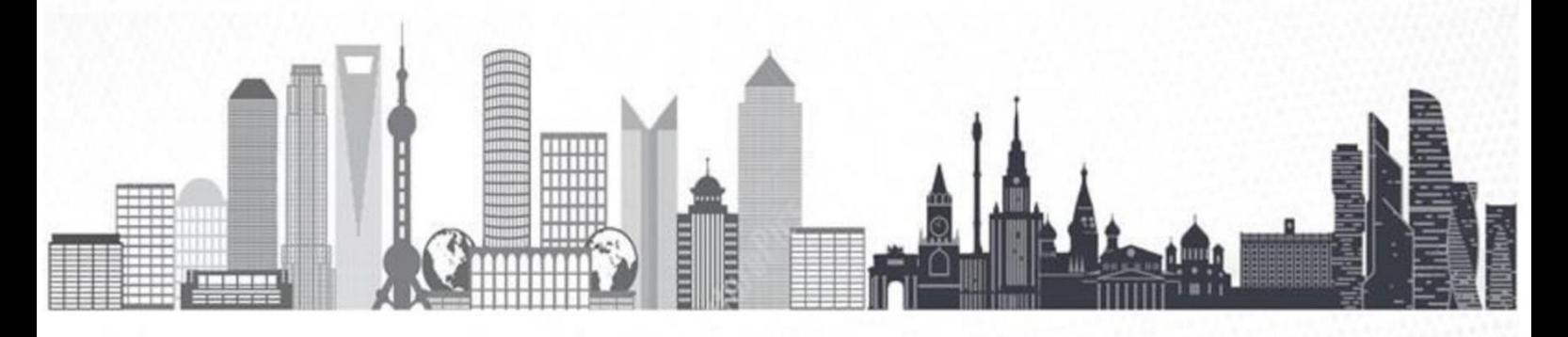

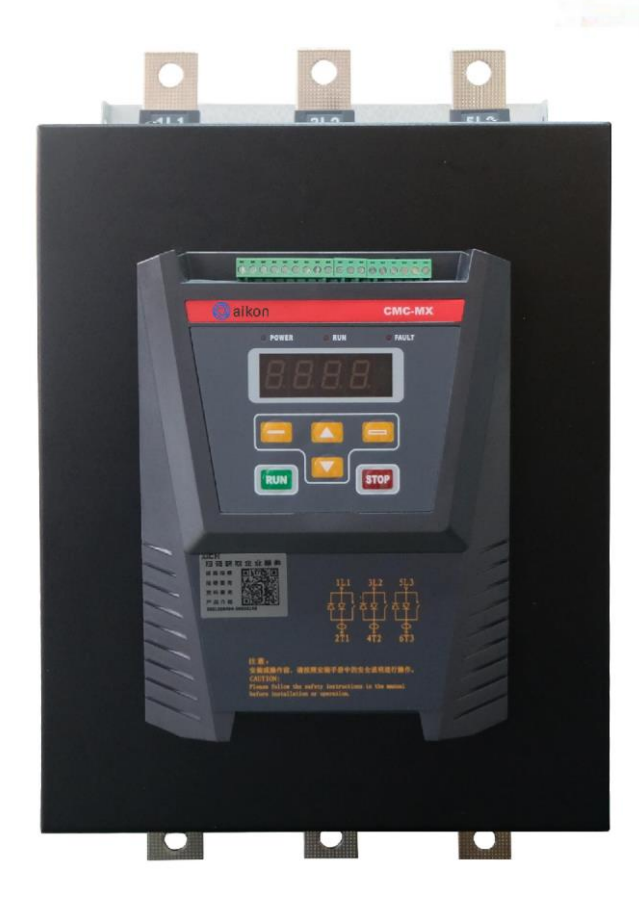

# **Устройство плавного пуска CMC-MX-XZ**

**Руководство по эксплуатации**

### Оглавление

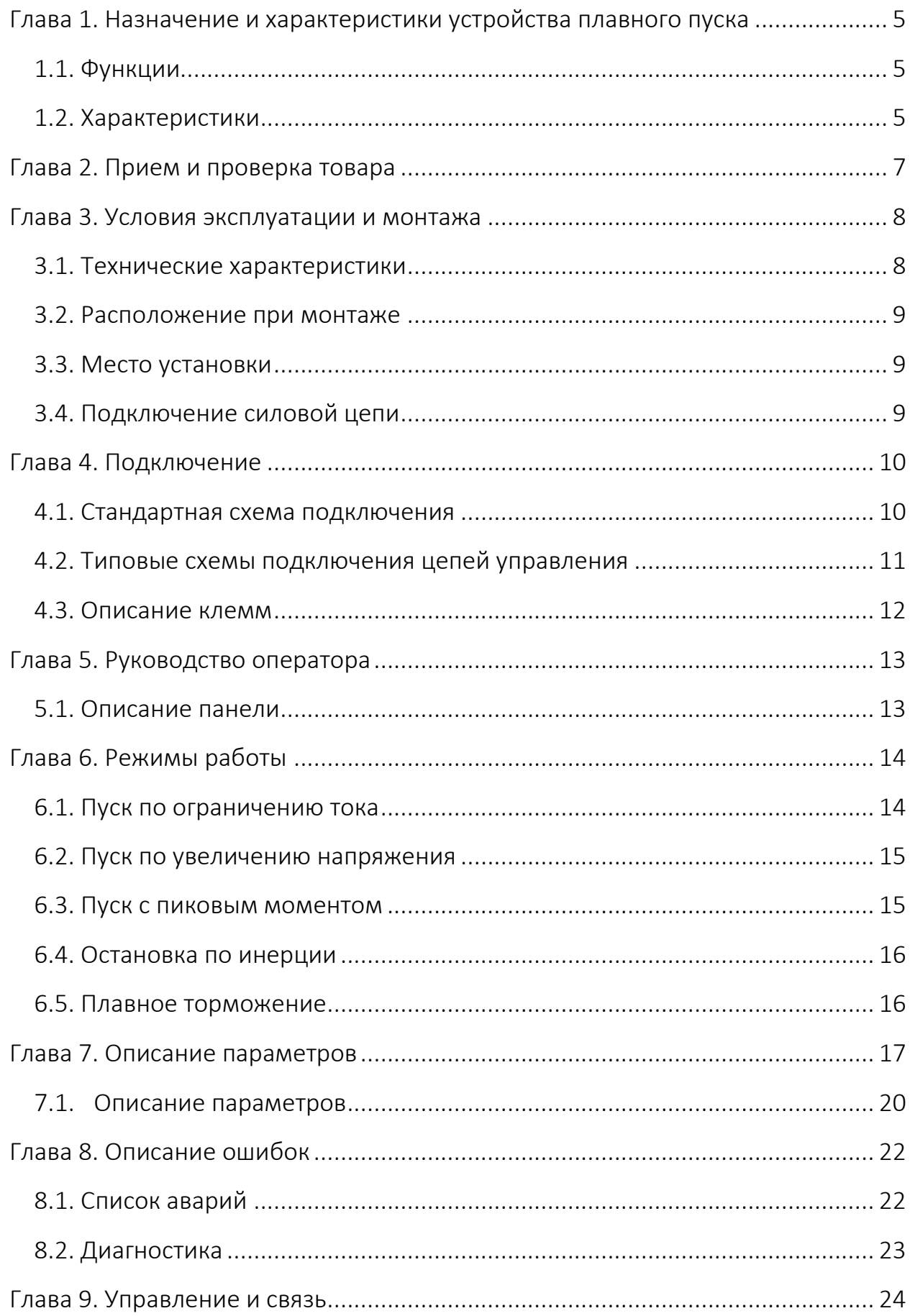

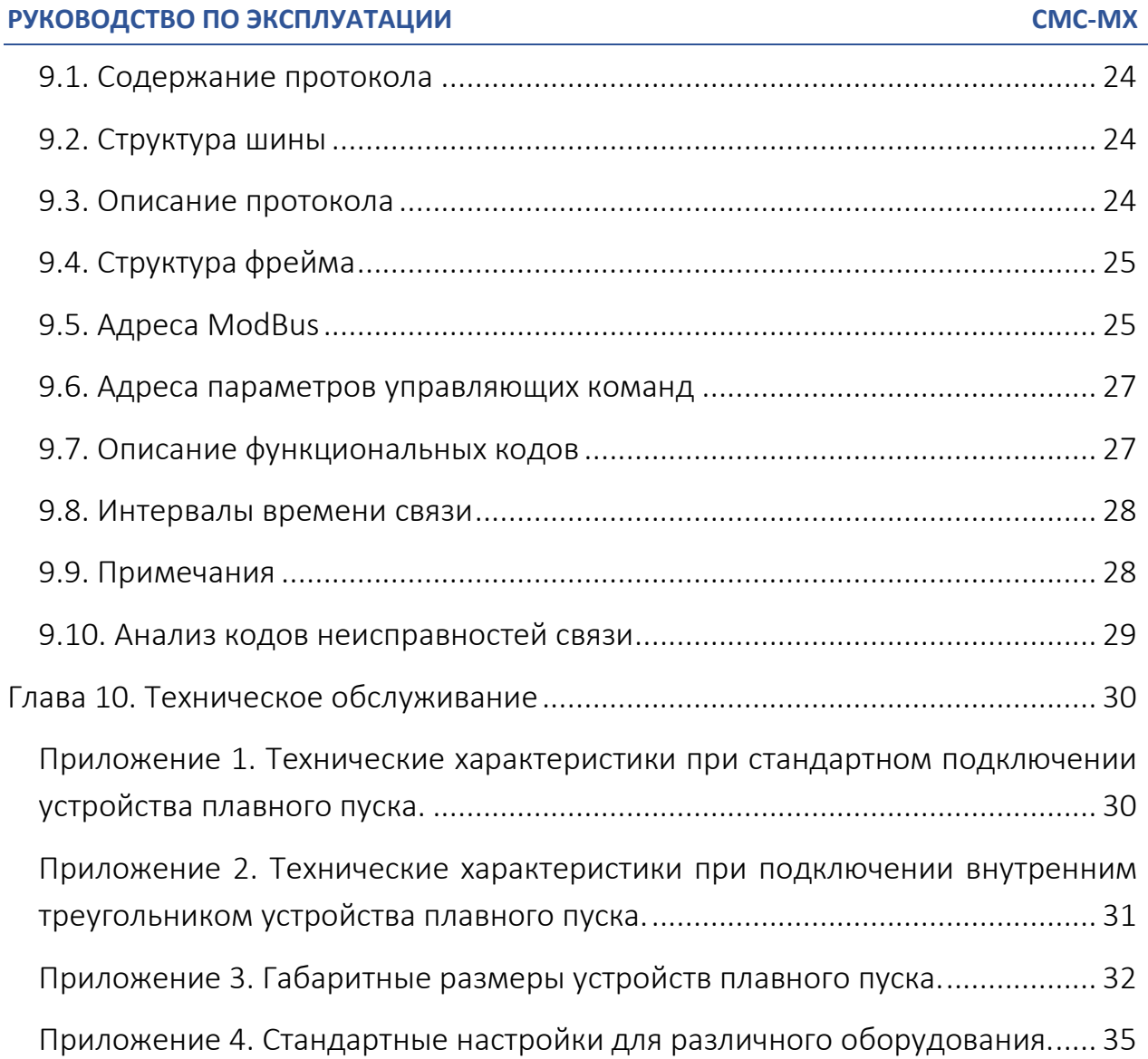

#### Благодарим Вас за выбор частотного преобразователя!

Руководство **NO** эксплуатации (далее  $P\Theta$ предназначено ДЛЯ конструкцией оборудования, персонала с ознакомления a также  $\mathsf{C}$ техническими характеристиками и правилами эксплуатации.

Тщательно изучите настоящее РЭ перед установкой, эксплуатацией, обслуживанием и проверкой преобразователей частоты. Это обеспечит максимально эффективное использование частотного преобразователя и безопасность обслуживающего персонала.

В данном руководстве указания по безопасности обозначены как «Опасность» и «Предупреждение», поэтому следует уделять особое внимание символам «  $\overline{M}$  » (Опасность) и «  $\overline{N}$  » (Предупреждение) и соответствующему содержанию текста.

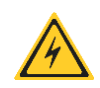

Символ означает, что неправильная эксплуатация прибора может стать причиной летального исхода или серьезных травм.

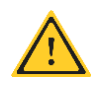

Символ означает, что неправильная эксплуатация прибора может привести к травмам или неисправности частотного преобразователя и сопутствующего оборудования, а также к другим серьезным последствиям.

В связи с постоянным усовершенствованием выпускаемой продукции в конструкцию могут быть внесены незначительные изменения, не отраженные в настоящем РЭ.

Данная инструкция должна храниться у конечного пользователя для проведения постгарантийного ремонта и технического обслуживания.

При возникновении любых вопросов обрашайтесь в нашу компанию или к нашим представителям, мы всегда рады помочь вам.

### <span id="page-4-0"></span>Глава 1. Назначение и характеристики устройства плавного пуска

### <span id="page-4-1"></span>1.1. Функции

Устройство плавного пуска двигателя AIKON CMC-MX-XZ - это своего рода защита двигателя нового типа, сочетающая в себе электронные технологии, микропроцессор и автоматизацию. Он способен стабильно запускать и останавливать двигатель без изменения шага, что позволяет избежать механических и электрических воздействий при запуске двигателя и могут эффективно снизить пусковой ток и рассеиваемую мощность. В то же время, поскольку устройство плавного пуска СМС-МХ-XZ имеет встроенный трансформатор тока и контактор, пользователям не нужно их дополнительное внешнее подключение.

### <span id="page-4-2"></span>1.2. Характеристики

#### > Несколько режимов запуска

Пользователю разрешается выбирать пуск с ограничением тока и запуск с повышением напряжения, а также применять программируемый пуск и ограничение времени запуска в каждом режиме, чтобы в значительной степени соответствовать требованиям места установки и достичь оптимального результата.

#### > Высокая надежность

Высокопроизводительный микропроцессор обрабатывает сигналы в цифровой форме в системе управления, что позволяет обеспечивает идеальную точность и скорость работы.

#### $\triangleright$  Защита от помех

внешние **Bce** управляющие сигналы изолированы использованием  $\mathsf{C}$ фотоэлектрической защиты и различных уровней помехоустойчивости, что позволяет применять их во многих отраслях промышленности.

#### > Простая регулировка

Система управления обеспечивает широкую область применения и простой способ регулировки. Благодаря различным функциональным возможностям он способен сопоставлять объекты для управления различных типов.

#### $\triangleright$  Оптимизированная структура

Уникальная компактная интегрированная конструкция особенно удобна для пользователя, чтобы интегрировать ее в существующую систему и сэкономить на покупке трансформатора тока и байпасного контактора.

#### > Частота питающего напряжения

50/60 Гц, устанавливается пользователем в настройках.

#### > Аналоговый выход

Унифицированный токовый сигнал 4-20 мА. Может быть использован для передачи значения рабочего тока на другие устройства.

#### ➢ протокол ModBus RTU

При организации локальной сети возможно подключение до 32 устройств. Пользователь может настроить автоматическую связь установив скорость передачи данных в Бодах и адрес устройств. Диапазон задания адресов устройств 1-32. Заводская настройка – 1. Скорость передачи данных выбирается из списка 0 – 2400; 1 – 4800; 2 – 9600; 3 – 19200. Заводское значение = 2 – 9600.

#### ➢ Защитные функции

Предотвращают повреждение двигателя и устройства плавного пуска, в случаях:

- Перегрузки по току;
- Обрыва фазы на входе или выходе устройства;
- Перекоса фаз;
- Короткого замыкание тиристоров;
- Перегрева силовой части;
- Отказ внутреннего контактора.

Так же имеют функции:

- Обнаружение утечки;
- Электронная тепловая защита;

#### ➢ Простота обслуживания

Индикатор состояния, состоящий из 4-значного дисплея, непрерывно отслеживает рабочее состояние оборудования и обеспечивает быструю диагностику неисправностей.

# Глава 2. Прием и проверка товара

<span id="page-6-0"></span>Каждый УПП перед поставкой проходит функциональную проверку на нормальную работу. После получения оборудования, пожалуйста, проведите проверку в соответствии со следующими процедурами. В случае любой проблемы, обнаруженной при проверке, пожалуйста, свяжитесь с Вашим поставщиком как можно скорее.

2.1. Проверьте заводскую табличку, чтобы убедиться, что полученное вами оборудование соответствует тому, которое вы заказали.

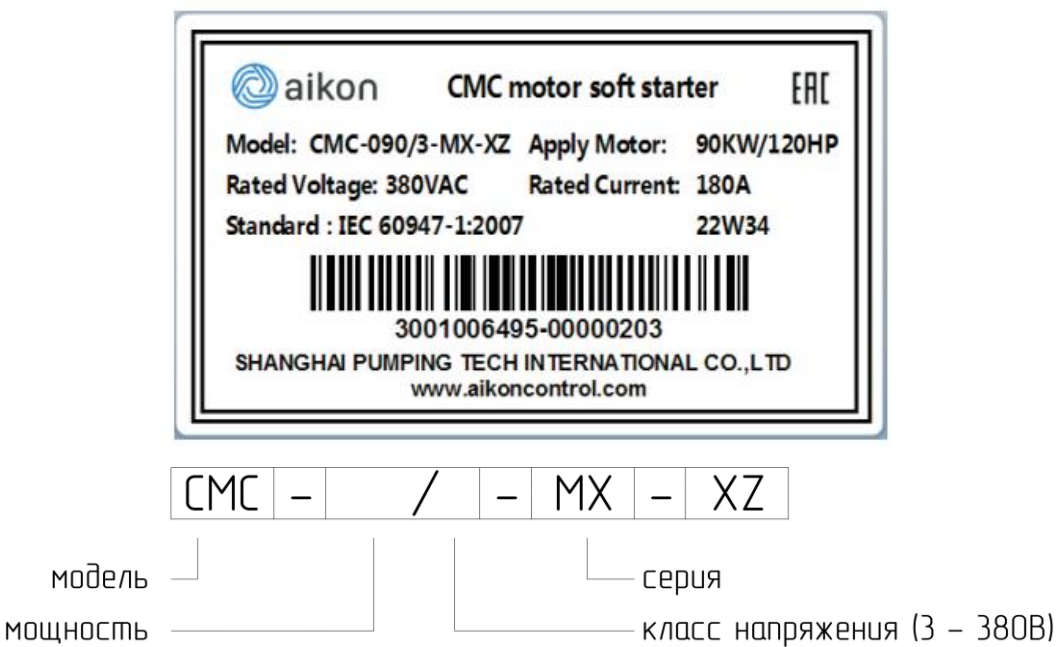

- 2.2. Проверьте, не повреждено ли изделие во время транспортировки, например, имеется ли деформация и следы потеков на корпусе.
- 2.3. Проверьте, прилагаются ли сертификат продукта, гарантийный талон, упаковочный лист и руководство пользователя.
- 2.4. После доставки на пост продажное обслуживание изделия распространяется гарантийный талон. После получения товара, пожалуйста, заполните гарантийный талон и отправьте его обратно Вашему поставщику.

# <span id="page-7-1"></span><span id="page-7-0"></span>3.1. Технические характеристики

### Таблица 1. Основные технические характеристики

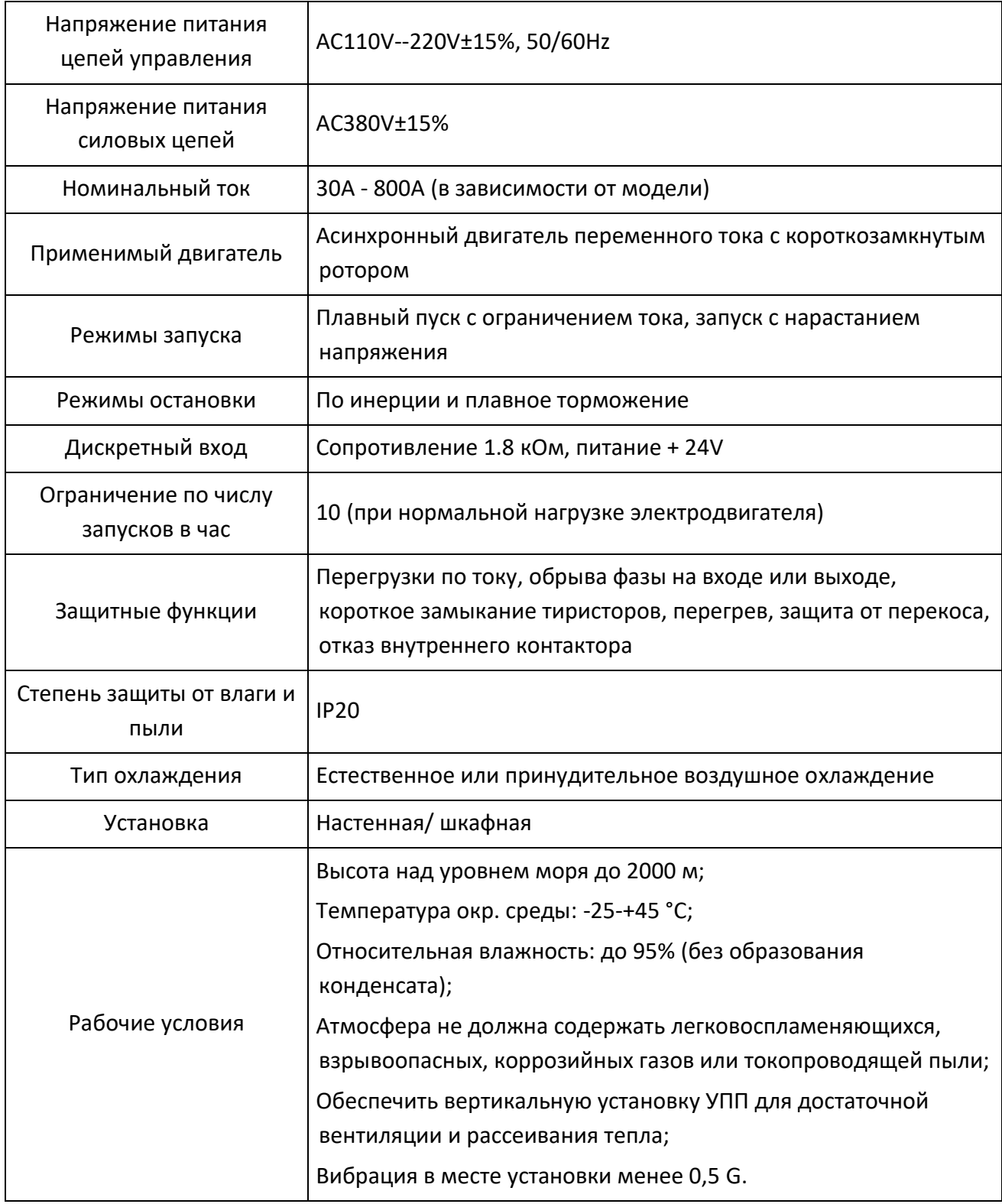

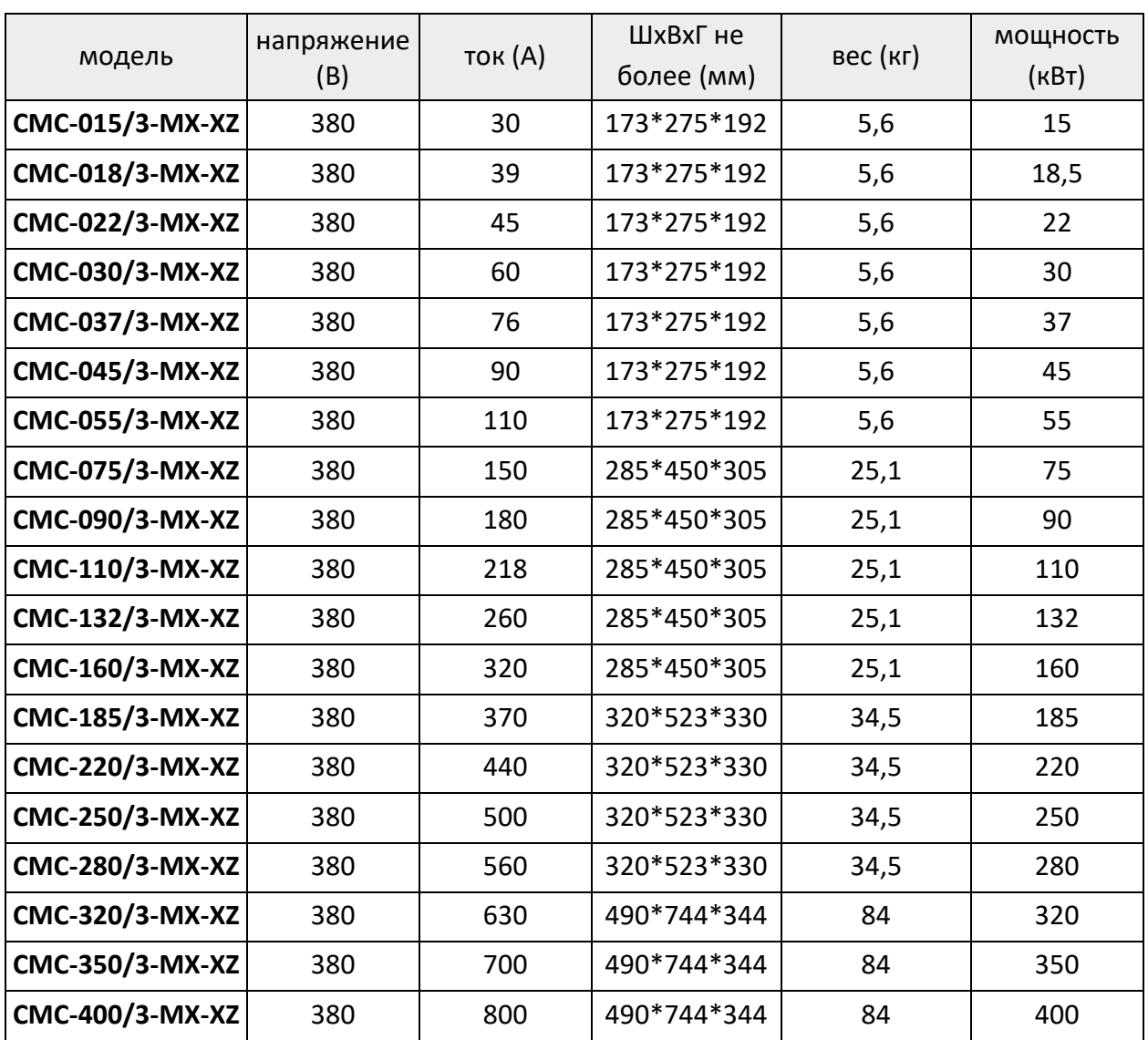

Таблица 2. Основные параметры

### <span id="page-8-0"></span>3.2. Расположение при монтаже

Чтобы обеспечить хорошую вентиляцию и отвод тепла во время работы, устройство плавного пуска должно быть установлено вертикально.

#### <span id="page-8-1"></span>3.3. Место установки

Оставьте достаточно места вокруг оборудования для отвода тепла. Для удобства обслуживания, пожалуйста, соблюдайте определенное расстояние между оборудованием и стеной (см. Приложение 3).

#### <span id="page-8-2"></span>3.4. Подключение силовой цепи

Основной схемой подключения является стандартная схема, при которой сеть подключается сверху, и двигатель снизу устройства. При этом сечение кабеля для входных и выходных цепей должно быть выбрано с учетом максимальной подключаемой нагрузки.

### Глава 4. Подключение

#### <span id="page-9-1"></span><span id="page-9-0"></span>4.1. Стандартная схема подключения

Клеммы устройства плавного пуска 1L1, 3L2 и 5L3 подключаются к трехфазному источнику питания, а клеммы 2T1, 4T2 и 6T3 подключаются к электродвигателю. Не требуется подключения внешнего байпасного контактора. Последовательность может быть изменена настройкой параметров.

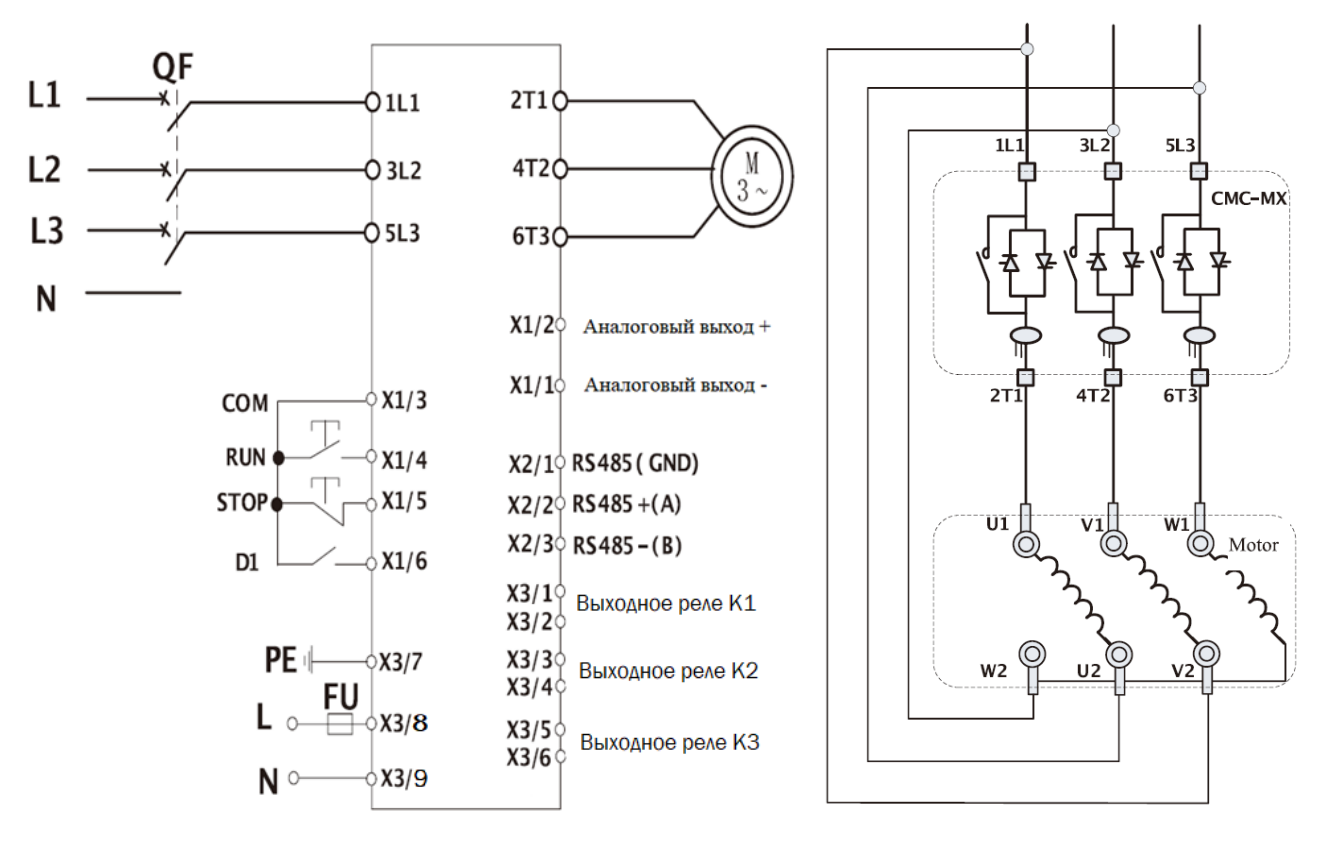

Схема внешних подключений Схема «внутренний треугольник

Подключение по схеме «внутренний треугольник» должно выполняться строго в соответствии с приведенной ниже схемой, в противном случае двигатель или УПП могут быть повреждены. Перед запуском устройство плавного пуска проверит подключение к двигателю. Если подключение выполнено неверно, УПП выдаст сообщение об ошибке.

### <span id="page-10-0"></span>4.2. Типовые схемы подключения цепей управления

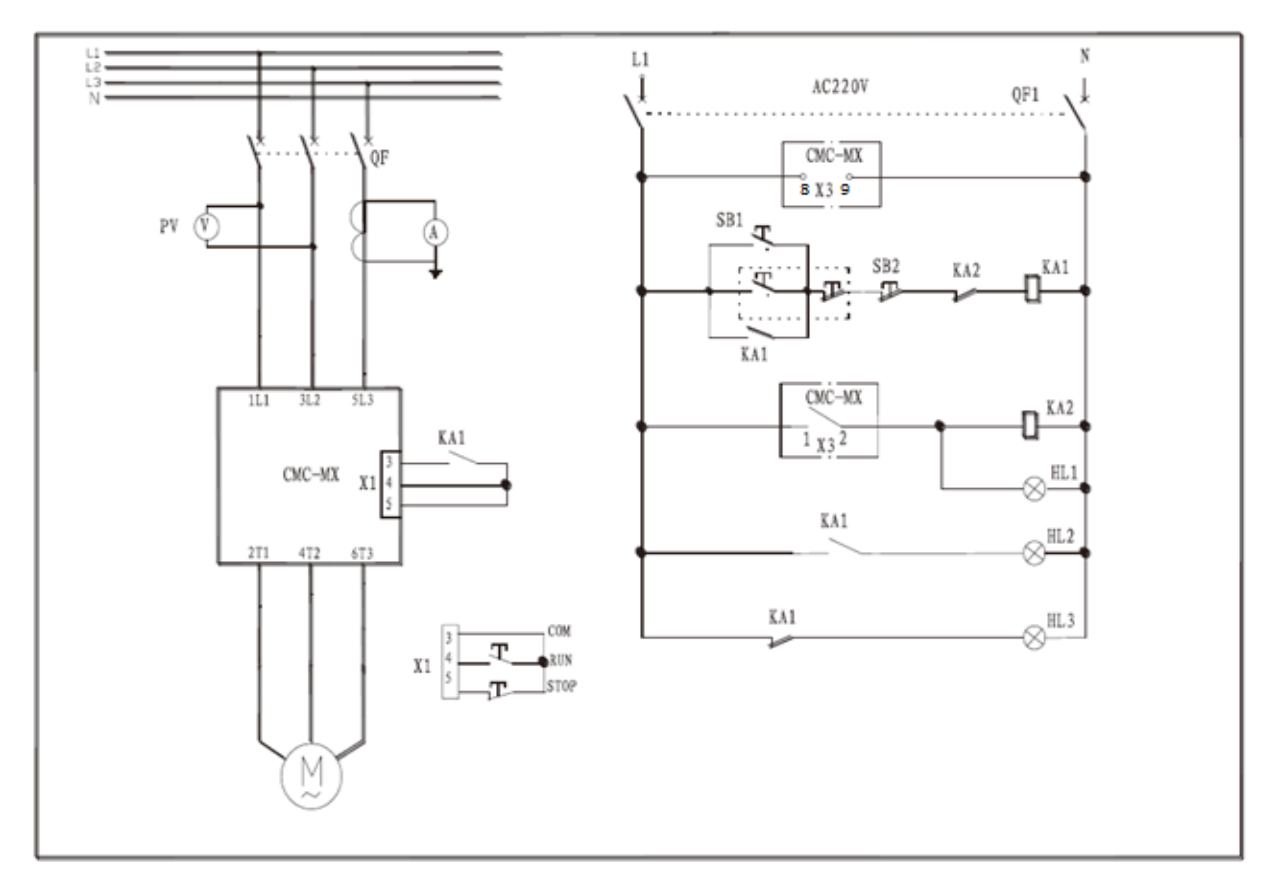

#### Примечание:

4.2.1. На приведенной выше диаграмме однопроводная схема управления с устройством плавного пуска. Когда контакт КА1 замыкается УПП запускает двигатель, при размыкании происходит останов;

4.2.2. Как альтернативный вариант можно использовать двухпроводную схему.

4.2.3. Благодаря наличию встроенного байпасного контактора, устройство имеет функции отключения для защиты оборудования;

4.2.4. PE-провод заземления должен быть как можно короче. Он должен быть подключен к точке заземления рядом с устройством плавного пуска. Подходящая точка заземления должна находиться на монтажной плате и рядом с устройством плавного пуска. Монтажная плата также должна быть заземлена. Это заземление предназначено скорее для корректного функционирования, чем для защиты.

#### <span id="page-11-0"></span>4.3. Описание клемм

Устройство плавного пуска серии СМС-МХ-ХZ имеет 19 внешних управляющих клемм, которые позволяют реализовать управление по внешнему сигналу, дистанционное управление и управление системой.

Таблица 3. Перечень клемм УПП

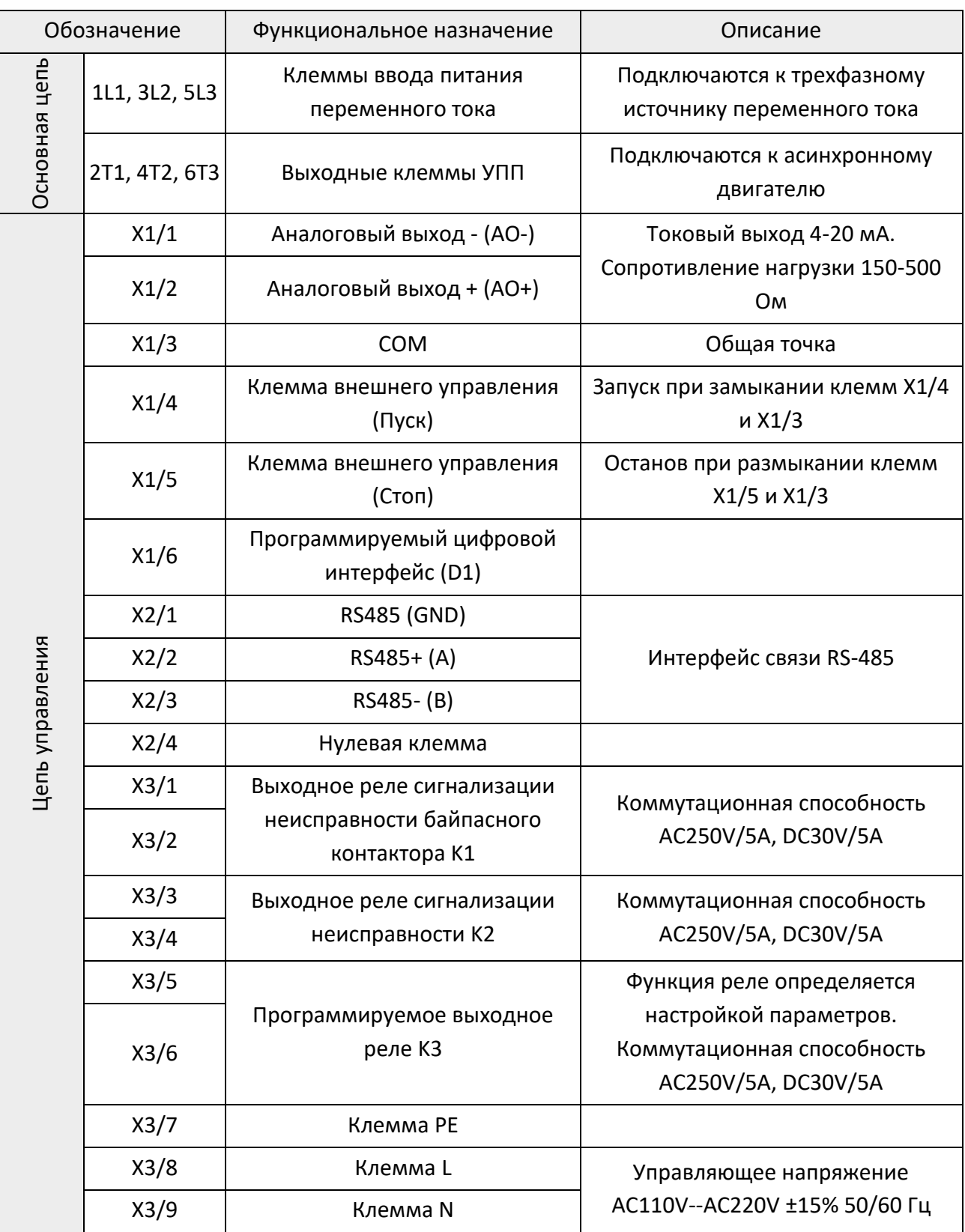

# Глава 5. Руководство оператора

### <span id="page-12-1"></span><span id="page-12-0"></span>5.1. Описание панели

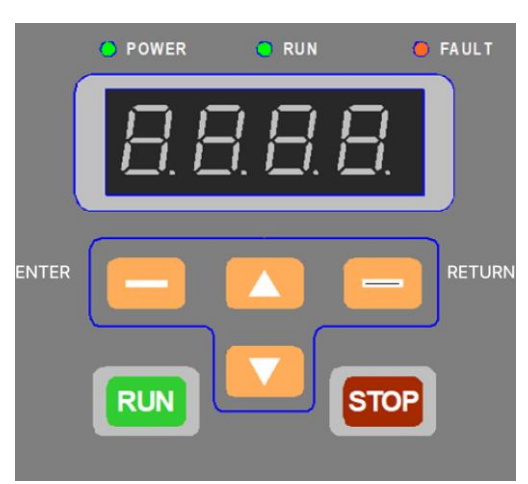

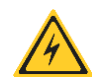

Во время пуска, работы двигателя и плавной остановки светодиодная панель показывает средний измеренный ток.

#### Таблица 4. Описание кнопок панели управления

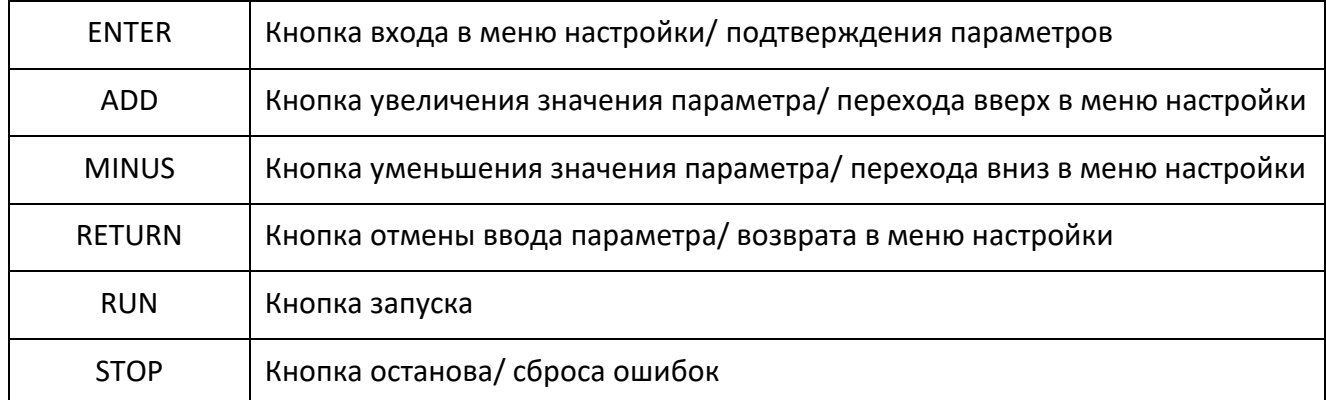

### Таблица 5. Индикация режимов работы

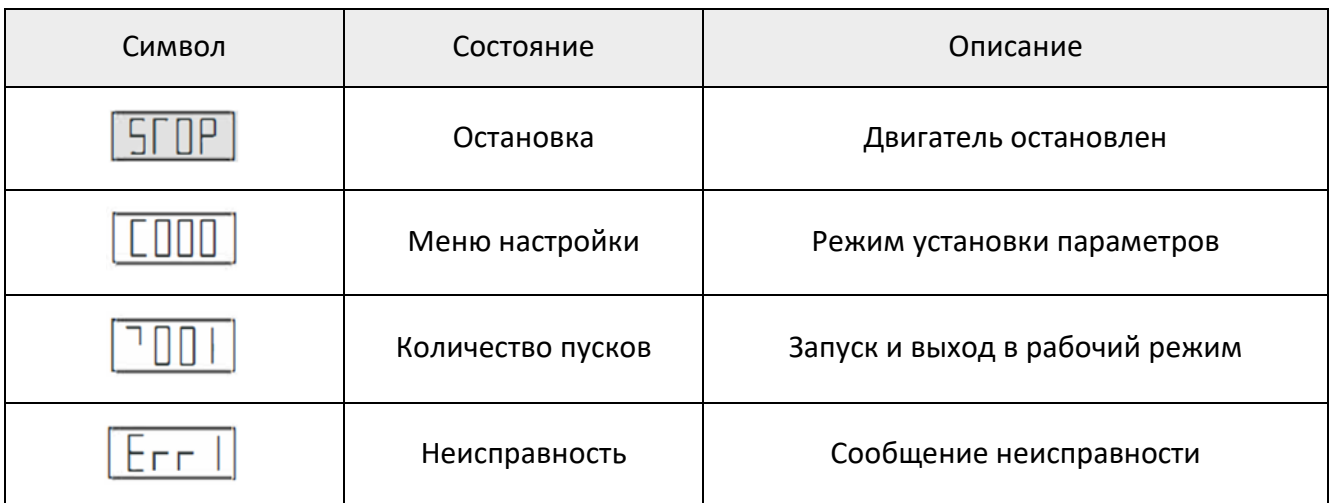

<span id="page-13-0"></span>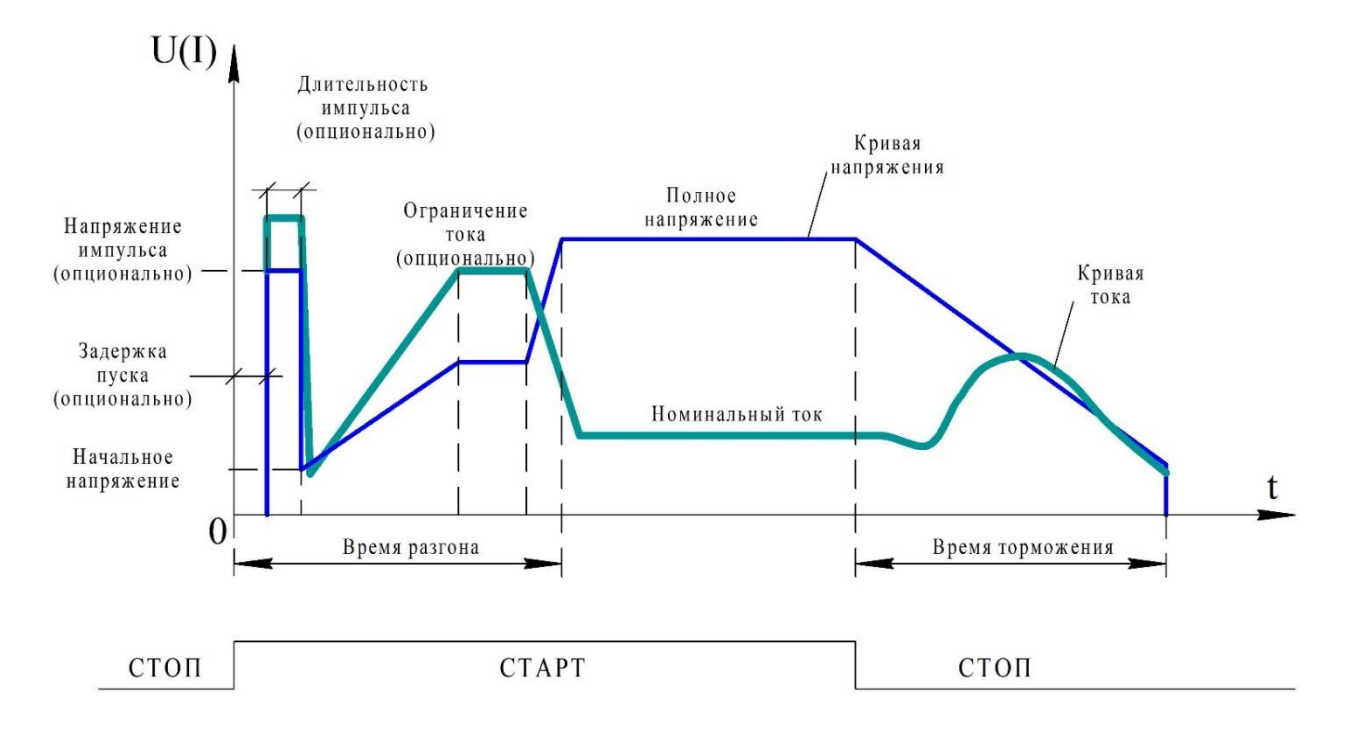

Глава 6. Режимы работы

Устройство плавного пуска СМС-МХ-ХZ имеет несколько режимов пуска, включая пуск с ограничением тока и запуск с повышением напряжения; несколько режимов остановки, включая свободную остановку и плавную остановку. Пользователь может выбрать различные режимы запуска и остановки в соответствии с различными нагрузками и конкретными условиями применения.

### <span id="page-13-1"></span>6.1. Пуск по ограничению тока

Когда используется режим запуска с ограничением тока, после получения команды нам запуск выходное напряжение устройства плавного пуска быстро повышается до тех пор, пока выходной ток не достигнет заданного предела тока Im, после чего выходной ток перестанет увеличиваться. По мере того, как двигатель разгоняется, ток начинает уменьшаться, а выходное напряжение быстро повышается до номинального значения и процесс пуска завершается.

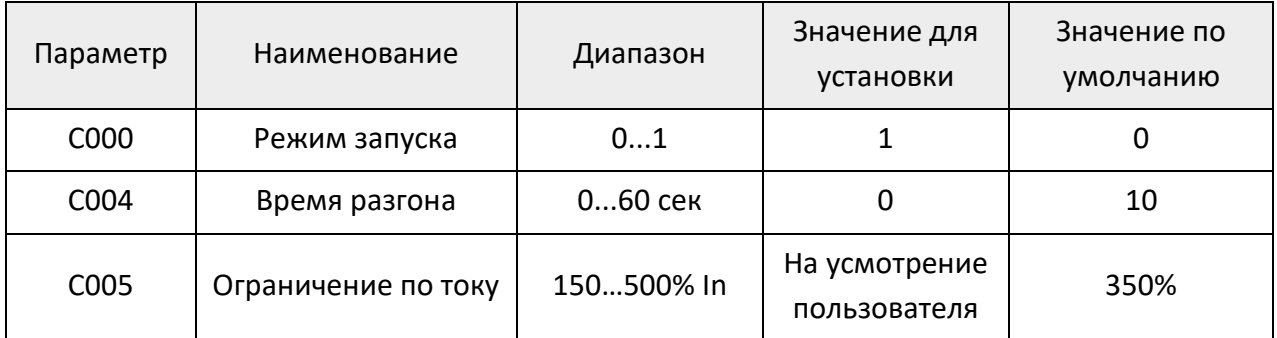

Таблица 6. Параметры настройки пуска в режиме ограничивания тока

### <span id="page-14-0"></span>6.2. Пуск по увеличению напряжения

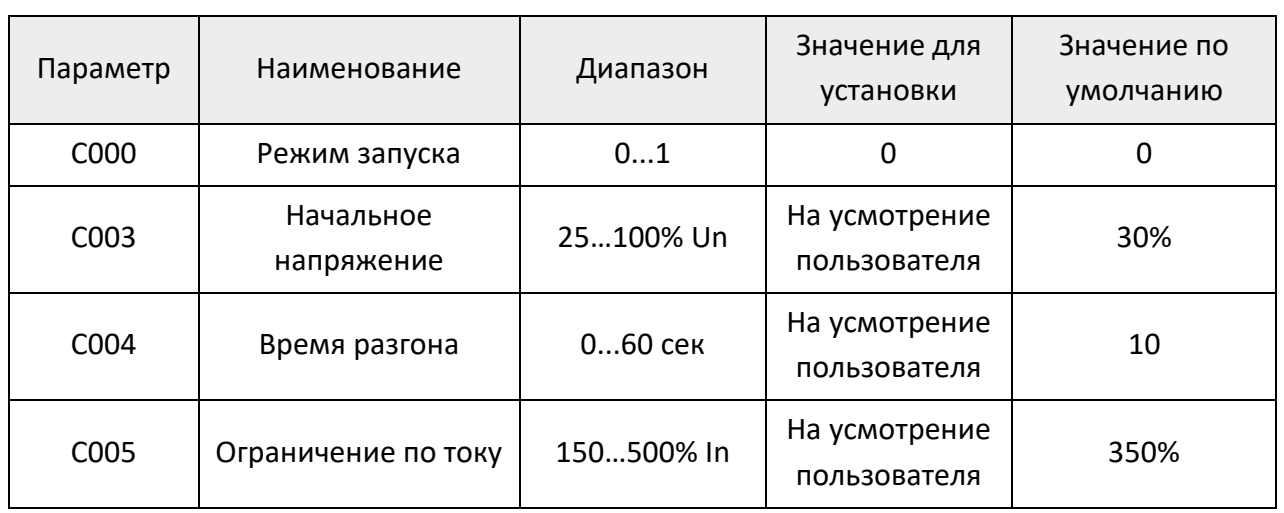

Таблица 7. Параметры настройки пуска в режиме увеличения напряжения

### <span id="page-14-1"></span>6.3. Пуск с пиковым моментом

Данный тип запуска в основном используется для нагруженного двигателя, требующего повышенного пускового момента. В этом режиме выходное напряжение быстро достигает заданного значения. По истечении заданного времени напряжение опускается к начальной уставке и плавно нарастает до завершения запуска.

Используется только совместно с другими режимами плавного пуска.

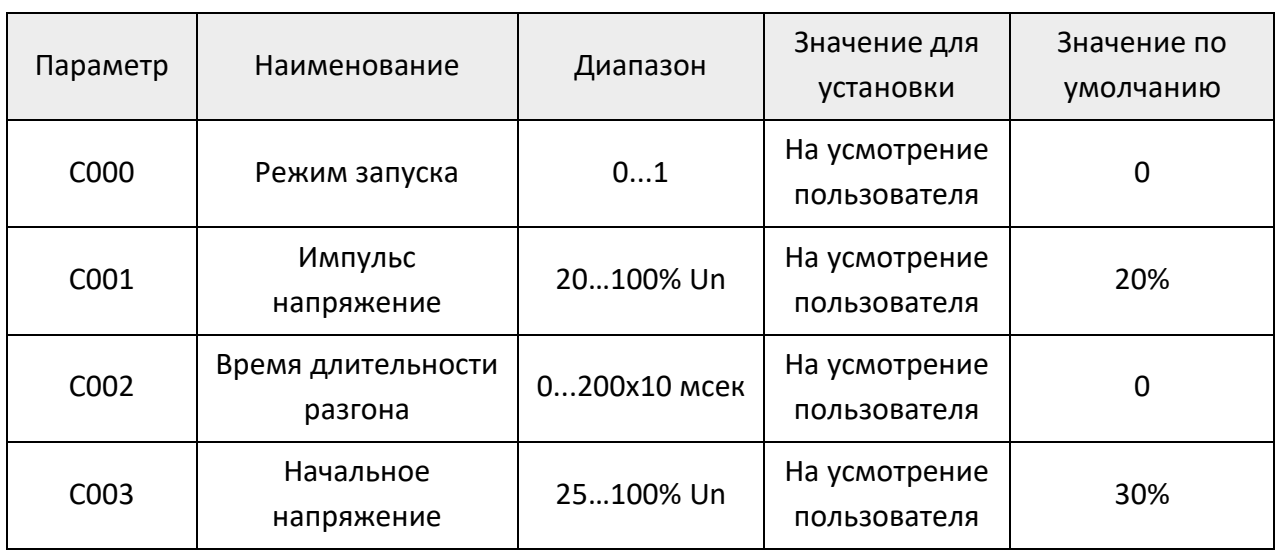

Таблица 8. Параметры настройки пуска в режиме пикового момента

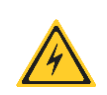

Когда используется режим запуска с пиковым крутящим моментом, он должен быть согласован с другими режимами плавного пуска, а также должны быть установлены значения C001 и C002.

#### <span id="page-15-0"></span>6.4. Остановка по инерции

Когда параметр C007 установлен равным нулю, активирован режим остановки по инерции. Когда УПП получает команду остановки, размыкается управляющее реле байпасного контактора и впоследствии размыкается выход тиристора основной цепи, после чего двигатель свободно останавливается под действием инерционной нагрузки.

Таблица 9. Параметры настройки остановки по инерции

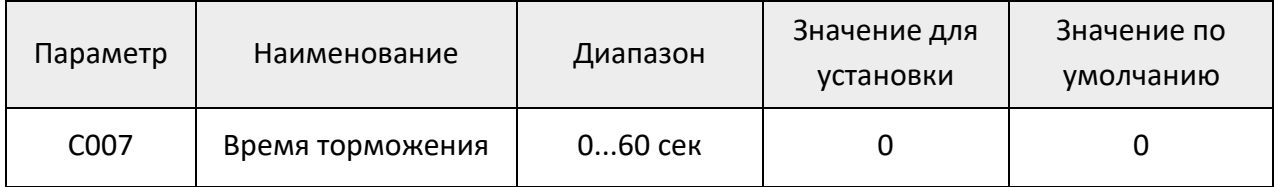

### <span id="page-15-1"></span>6.5. Плавное торможение

Если время остановки не установлено равным нулю, остановка в состоянии полного напряжения является плавной остановкой. Для остановки с помощью этого метода УПП сначала размыкает байпасный контактор, выходное напряжение УПП постепенно снижается до установленного значения порога окончания регулируемого торможения в течение заданного времени. После завершения процесса плавного торможения УПП переходит в режим остановки по инерции.

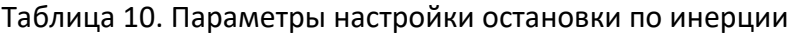

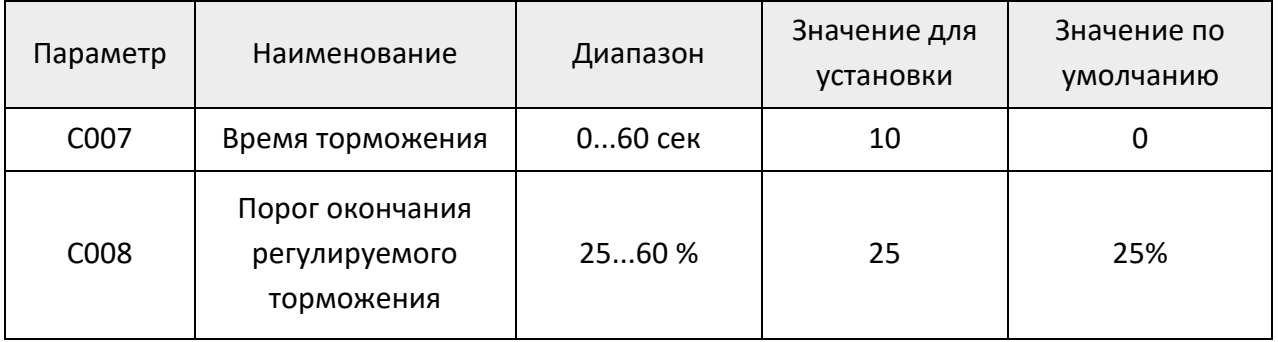

# Глава 7. Описание параметров

<span id="page-16-0"></span>Параметры УПП CMC-MX разделены на следующие категории параметры управления запуском/остановом (C0); параметры защиты электродвигателя (C1); параметры настройки портов (C2); функций записи (C3).

| Параметр         | Наименование                | Диапазон                                                                  | Значение по<br>умолчанию |
|------------------|-----------------------------|---------------------------------------------------------------------------|--------------------------|
| C000             | Режим запуска               | 0 - Запуск по увеличению<br>напряжения;<br>1 - Запуск по ограничению тока | 0                        |
| C001             | Импульс напряжения          | 20100% UH                                                                 | 20%                      |
| C002             | Время длительности импульса | 0200х10 мсек                                                              | 0                        |
| C <sub>003</sub> | Начальное напряжение        | 25100% UH                                                                 | 30%                      |
| C004             | Время разгона               | $060$ сек                                                                 | 10                       |
| C <sub>005</sub> | Ограничение по току         | 150500% In                                                                | 350%                     |
| C006             | Разрешение на запуск №2     | $060$ сек                                                                 | 0                        |
| C007             | Время торможения            | 060 сек                                                                   | $\mathbf 0$              |
| C <sub>008</sub> | Порог окончания торможения  | 2560%                                                                     | 25%                      |
| C <sub>009</sub> | Задержка пуска              | 0250 сек                                                                  | 0                        |
| C010             | Ограничение по току №2      | 150500% In                                                                | 400%                     |
| C011-C016        | Параметры не используются   |                                                                           |                          |

Таблица 11. Описание параметров C0 – пуск/остановка

Таблица 12. Описание параметров C1 – защита электродвигателя

| Параметр         | Наименование                             | Диапазон  | Значение по<br>умолчанию |
|------------------|------------------------------------------|-----------|--------------------------|
| C <sub>100</sub> | Номинальный ток<br>электродвигателя (In) | 1,5-9999  | ---                      |
| C <sub>101</sub> | Защита по току                           | 100500 In | 150%                     |
| C <sub>102</sub> | Задержка аварии<br>превышения по току    | $1 - 60$  | $1$ сек                  |
| C <sub>103</sub> | Перекос фаз, %                           | 10-100    | 70%                      |
| C <sub>104</sub> | Задержка аварии перекоса фаз             | $1 - 60$  | $1$ сек                  |

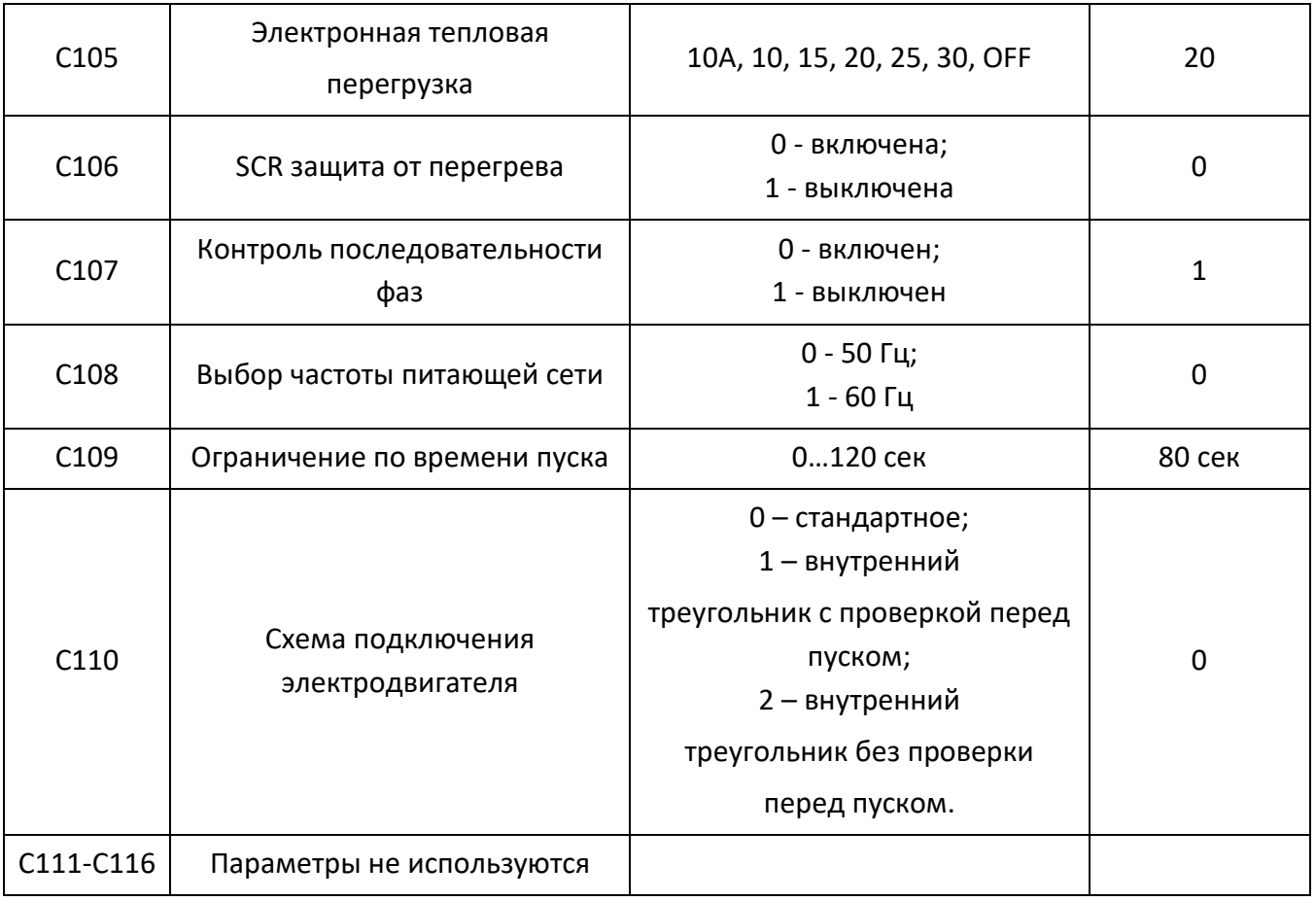

### Таблица 13. Описание параметров C2 – настройка выходов

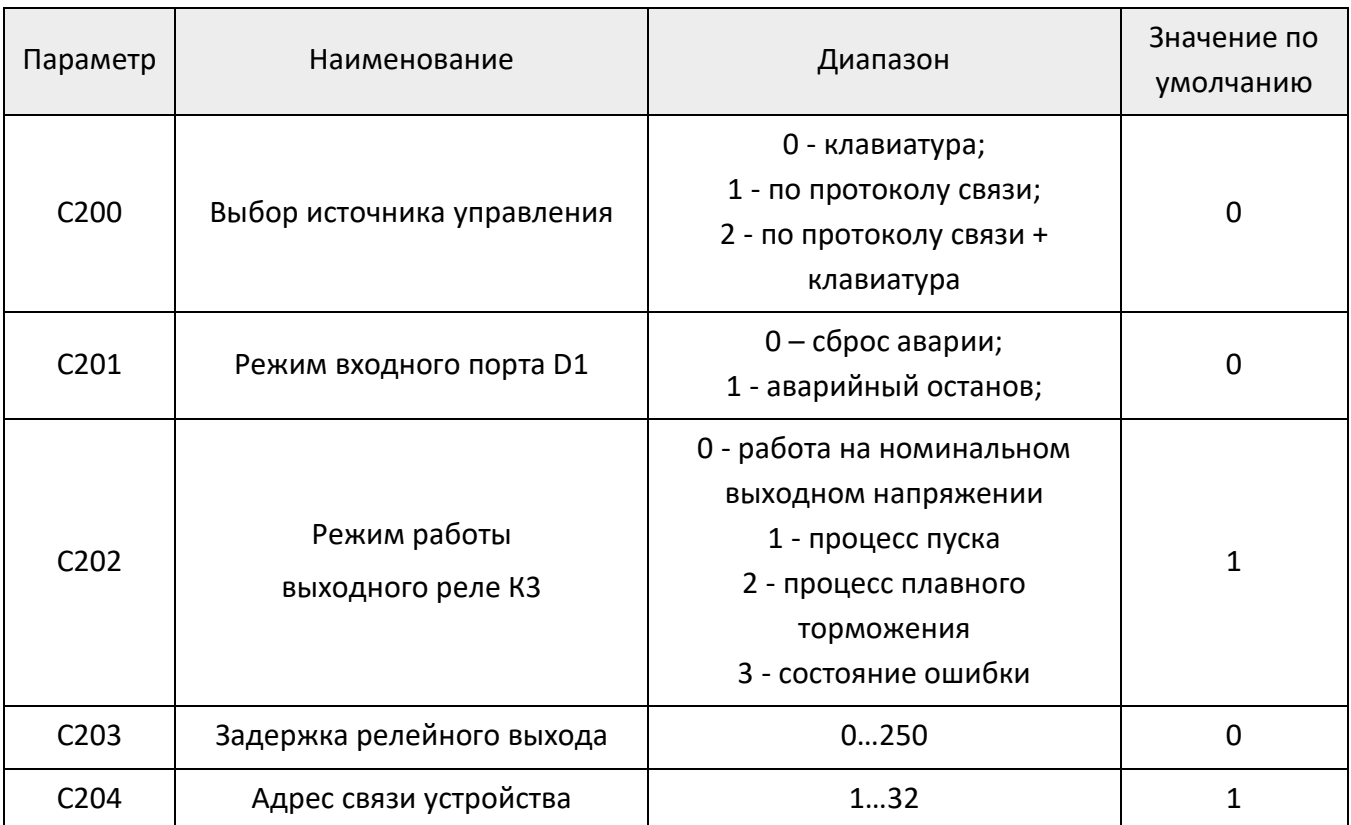

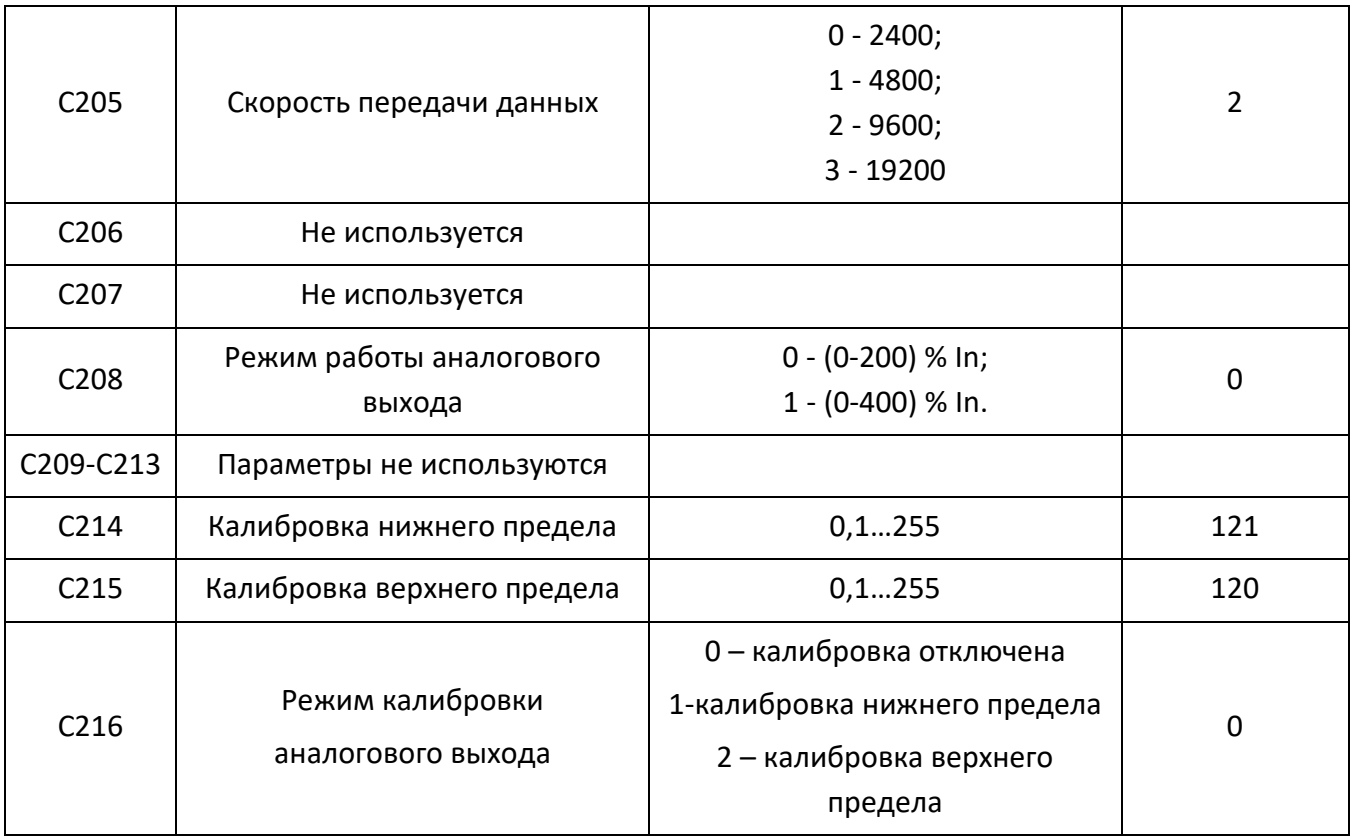

### Таблица 14. Описание параметров C3 – функции записи

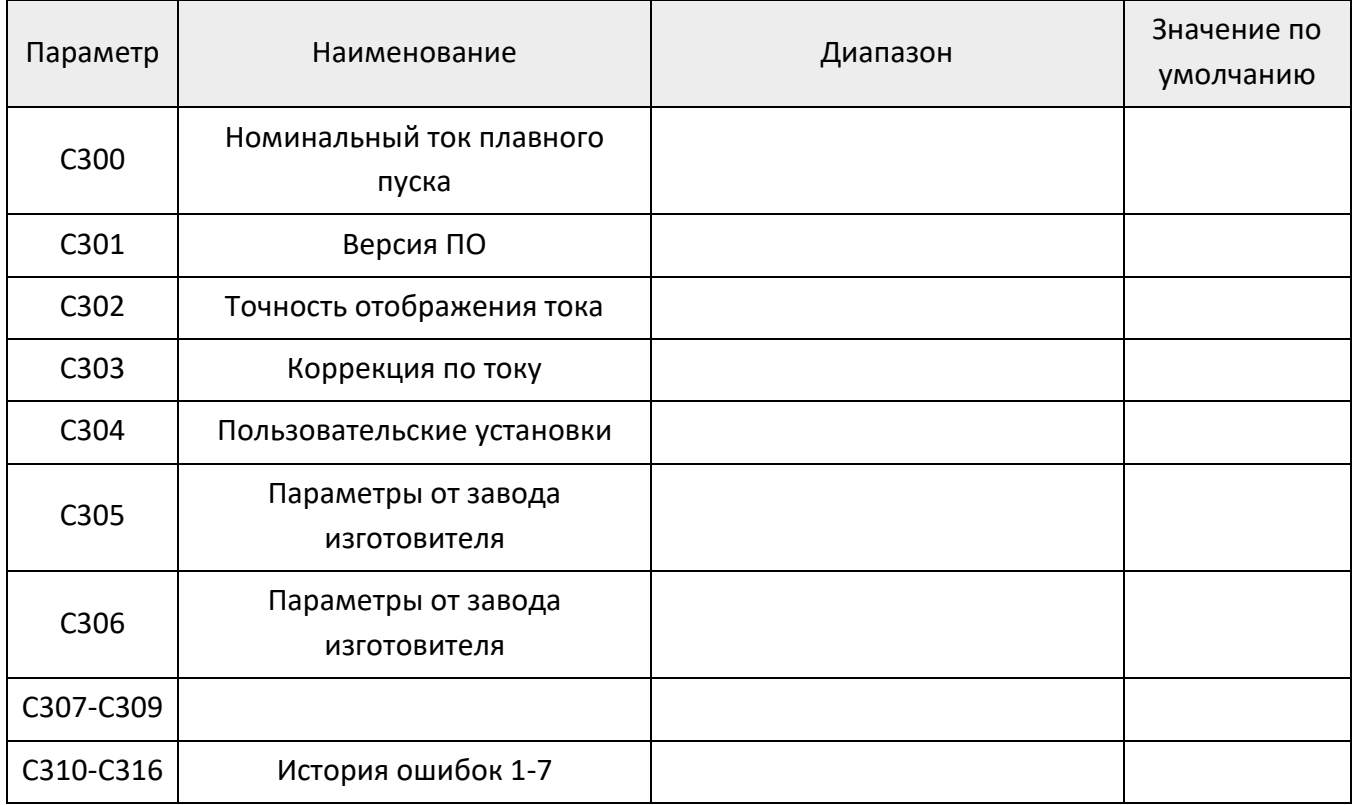

#### <span id="page-19-0"></span>7.1. Описание параметров

#### Группа параметров С0

Пользователь может выбрать подходящую кривую запуска с помощью параметра C000, в соответствии с фактической нагрузкой на электродвигатель.

Если заданы параметры С001 и С002, в начале запуска будет приложен мгновенный большой пусковой момент, а затем запуск будет осуществляться в соответствии с заданным начальным напряжением и временем пуска.

Если параметр C006 не равен нулю, когда запуск все еще не завершен в установленное время, должен быть произведен второй запуск в соответствии с заданным начальным напряжением и временем нарастания до завершения запуска. Во время процесса запуска пусковой ток ограничен диапазоном ниже значения параметра C006, а второй пусковой ток ограничен диапазоном ниже значения параметра C010.

Если в качестве режима запуска выбрано увеличение напряжения, то соответствующим параметром C003 должно быть начальное напряжение.

Параметр C004 время пуска определяет время, в течение которого начальный крутящий момент достигает конечного значения. При увеличении времени старта, двигатель подвергается меньшей нагрузке. Время старта должно быть выбрано правильно, чтобы двигатель мог выйти на номинальные показатели.

#### $\triangleright$  Группа параметров С1

При срабатывании защиты, категория неисправности отображается на дисплее для ее оперативной идентификации.

Пользователь может установить номинальный ток параметром С100 в соответствии с мощностью двигателя. Это обеспечит корректное функционирование функций защиты. Если ток в процессе запуска превышает значение защиты от перегрузки по току, установленное параметром C101, устройство плавного пуска выполнит защиту от перегрузки по току. При превышении уровня электронной тепловой перегрузки и времени отключения, установленного параметром C105, устройство плавного пуска включит защиту от перегрузки. Номинальный ток двигателя не должен быть ниже 50% от номинального тока УПП.

Если требуется определение последовательности фаз источника питания, активируйте параметр С107. Если пользователь использует защиту от дисбаланса фазового тока, необходимо установить параметры C103 и C104.

Параметр C110 устанавливает режим подключения двигателя. Значения 1 и 2 используются только для подключения внутренним треугольником. Если установлено значение 1, устройство определит, корректно ли выполнено подключение внутренним треугольником и только потом активирует команду на запуск; если установлено значение 2, устройство не станет проверять корректность подключения внутренним треугольником.

#### ➢ Группа параметров С2

- Источник запуска/остановки плавного пуска можно выбрать с помощью параметра C200. Если установлена задержка запуска, устройство начнет работу по истечении времени задержки, установленного параметром C009, после подачи команды ПУСК.
- Параметр C201 используется для установки режима работы входного порта D1.

Примечание: когда для порта D1 установлено значение "Устранение неисправности", УПП запустится снова, если команда запуска активна после устранения неисправности. Когда порт настроен на режим аварийной остановки, устройство остановит работу после получения сигнала на D1.

- Программируемое реле: параметр C202 определяет режим работы выходного программируемого реле К3.
	- 0 реле замкнуто, когда выход УПП достигнет номинального напряжения;
	- 1 реле замкнуто, когда УПП находится в режиме пуска;
	- 2 реле замкнуто, когда УПП находится в процессе плавной остановки;
	- 3 реле замкнуто, когда устройство обнаружит какую-либо неисправность.
- Аналоговый выход 4-20 мА. Параметр С208 используется для выбора диапазона значения, соответствующего аналоговому выходу. Пользователь может выбрать 0- 200% или 0-400% от и номинального тока.

Если параметр С208 = 0, (0-200%), то 20мА токового выхода будет соответствовать 200% номинального тока двигателя (параметр С100).

Если параметр С208 = 1, (0-400%), то 20мА токового выхода будет соответствовать 400% номинального тока двигателя (параметр С100).

Примечание: если пользователь обнаружит, что значение аналогового токового выхода не соответствует фактическому значению, оно может быть откалибровано. При установке C216 = 1, на экране УПП будет отображаться нижнее значение аналогового выхода. При этом в параметре С214 доступна корректировка нижней границы аналогового выхода 4мА. При установке C216 = 2, на экране УПП будет отображаться верхнее значение аналогового выхода. При этом в параметре С215 доступна корректировка верхней границы аналогового выхода 20мА. После калибровки верните значение параметра С216=0.

• Устройство плавного пуска поддерживает стандартный режим связи MODBUS-RTU, скорость передачи данных в бодах устанавливается параметром C205.

#### ➢ Группа параметров С3

Данные параметры записывают информацию о работе и состоянии устройства плавного пуска. Пользователь не может изменять их.

## <span id="page-21-1"></span><span id="page-21-0"></span>8.1. Список аварий

При возникновении неисправности, устройство плавного пуска должно немедленно остановить работу двигателя, выдать на дисплей код неисправности.

Таблица 15. Коды ошибок

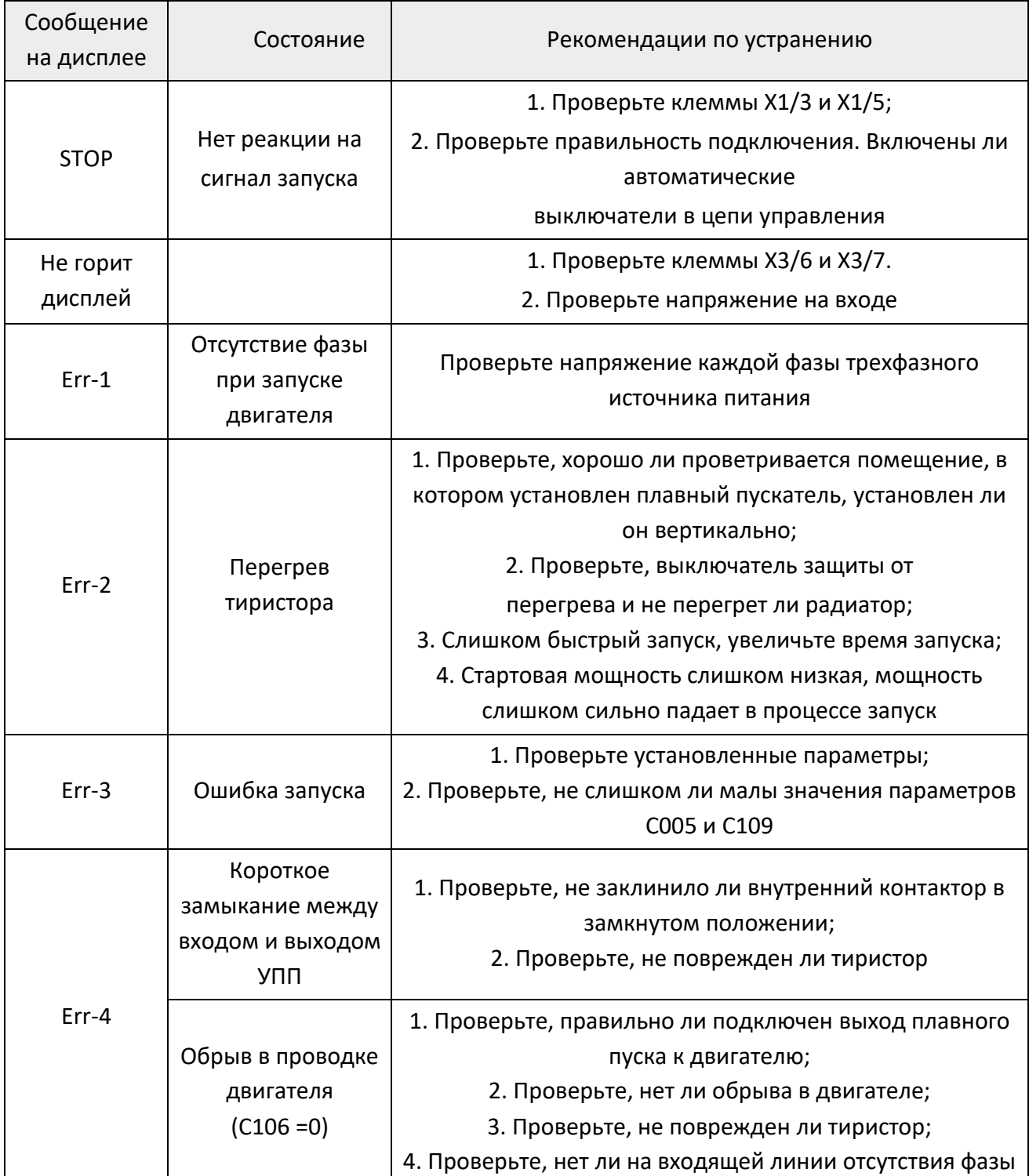

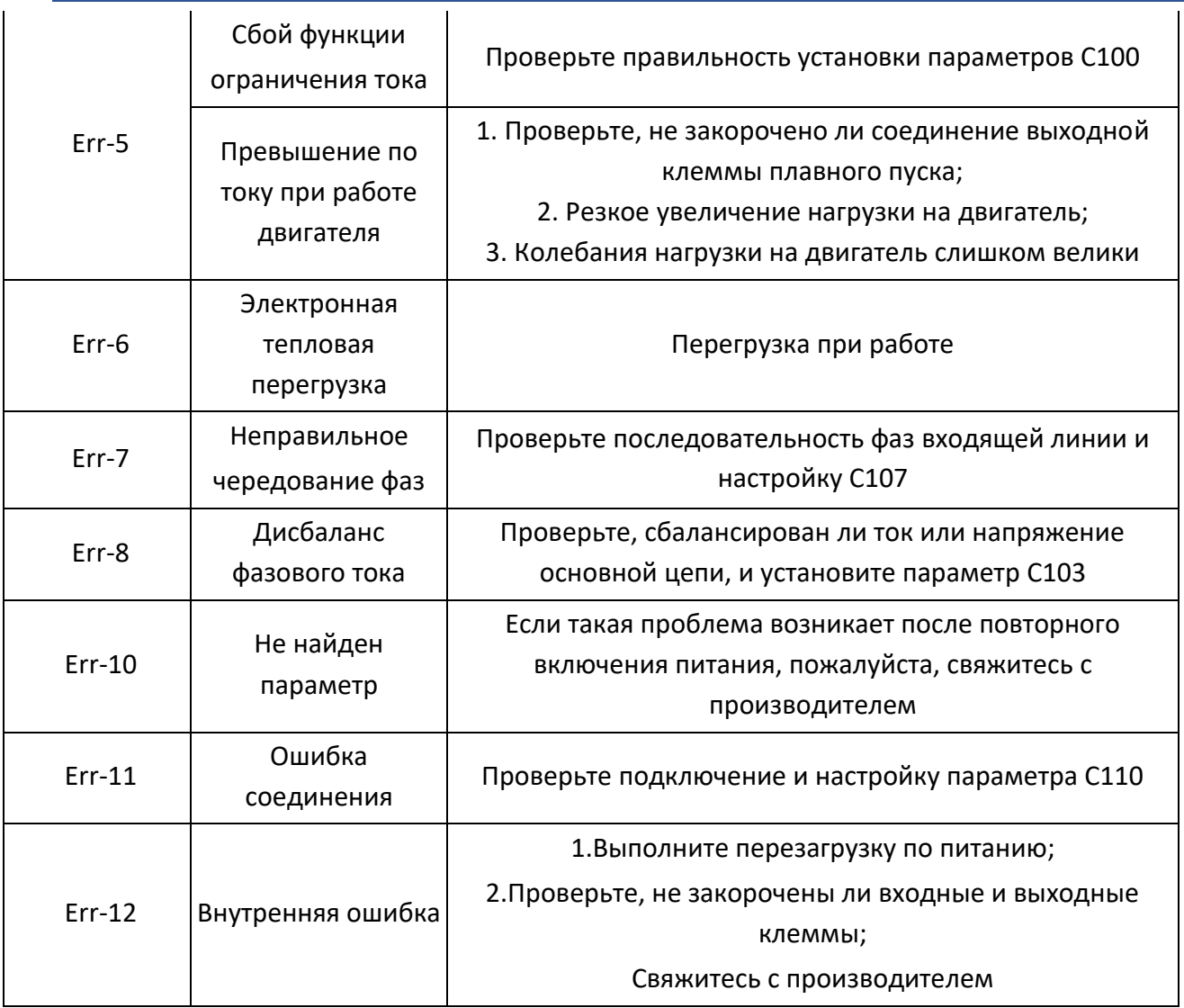

### <span id="page-22-0"></span>8.2. Диагностика

После устранения неисправности сброс должен быть выполнен с помощью клавиши STOP (нажатие на нее более 4 секунд) или подачей сигнала на многофункциональный вход D1, чтобы плавный пуск вернулся в состояние готовности к работе.

### Глава 9. Управление и связь

<span id="page-23-0"></span>Устройство плавного пуска СМС-МХ оснащено коммуникационным интерфейсом RS-485, использующим международный стандартный протокол связи ModBus для связи Master - Slave. Пользователь может реализовать централизованное управление с помощью ПК / ПЛК для работы в любых условиях.

#### <span id="page-23-1"></span>9.1. Содержание протокола

Протокол последовательной связи ModBus определяет содержимое фрейма асинхронной передачи и формат фрейма ответа от ведомого устройства. Содержимое фрейма включает в себя: адрес подчиненного устройства, команду для выполнения, данные для выполнения, проверку ошибок и т.д. Ответ от ведомого устройства использует ту же структуру, а содержимое включает в себя статус выполнения, возвращаемые данные, проверку ошибок и т.д.

Если у ведомого устройства есть ошибки в приеме фреймов или оно не может выполнить действия, требуемые мастером, оно возвращает ему фрейм с данными об ошибке.

### <span id="page-23-2"></span>9.2. Структура шины

1. Режим интерфейса

Аппаратный интерфейс RS485

2. Режим передачи

Асинхронный последовательный, полудуплексный режим передачи. Между ведущим и ведомым устройствами только один отправляет данные, а другой в это время получает их. В процессе последовательной асинхронной связи данные передаются в виде сообщений фрейм за фреймом.

#### 3. Топология

Система с одним ведущим и несколькими подчиненными. Диапазон настройки адреса ведомого устройства равен 1-32, каждый адрес ведомого устройства в сети уникален. Это основное правило для последовательной связи по ModBus.

### <span id="page-23-3"></span>9.3. Описание протокола

Протокол связи СМС-МХ-XZ - это асинхронный последовательный протокол связи ведущий (master)/ведомый (slave) ModBus. Только один набор оборудования в сети может быть мастером. Другое оборудование может только ответить на "запрос/команду" ведущего, предоставив данные или выполнив соответствующее действие в соответствии с его запросом/командой. Мастером может являться персональный компьютер (ПК), другое промышленное оборудование ModBus, программируемый логический контроллер (ПЛК) и т.д. Ведомым устройством может быть УПП СМС-МХ или другое оборудование с тем же протоколом связи.

Таблица 16. Адреса ModBus

### <span id="page-24-0"></span>9.4. Структура фрейма

Формат данных связи по протоколу ModBus для CMC-MX-XZ - это режим RTU (Remote Terminal Unit). В режиме RTU формат байта выглядит следующим образом:

Система кодирования: 8-битная двоичная, шестнадцатеричная 0-9, А-F, в каждом 8битном поле кадра, включая два шестнадцатеричных символа.

В этом режиме новый фрейм во время передачи всегда начинается с паузы, составляющей не менее 3,5 байт. В сети, где скорость передачи вычисляется в бодах, время передачи в 3,5 байта может быть легко подсчитано. Последующие поля для передачи данных выглядят таким образом: адрес ведомого устройства, код команды операции, данные и контрольное слово CRC, каждый байт передачи поля представляет собой шестнадцатеричный символ 0 ... 9, А ... F. Сетевое оборудование всегда отслеживает активность шины связи, даже во время паузы. Когда получено первое адресное поле, набор сетевого оборудования подтверждает каждый байт. После завершения передачи последнего байта следует пауза во времени передачи в 3.5 байта для определения конца фрейма, после чего начнется передача последующего фрейма.

Информация фрейма должна передаваться в виде непрерывного потока данных. Если до завершения передачи фрейма пройдет интервал времени, превышающий 1,5 байта, принимающее оборудование удалит неполное содержимое фрейма.

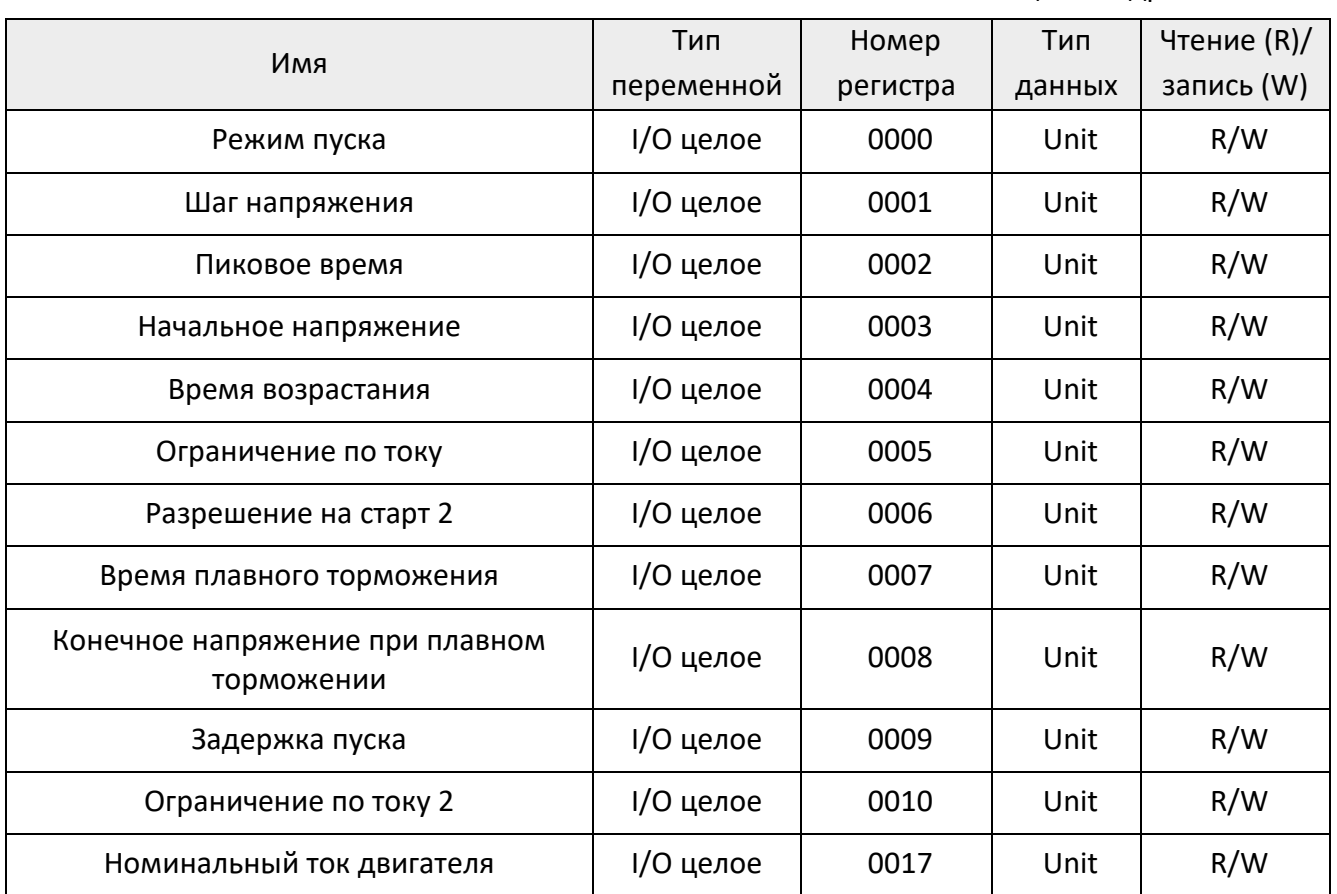

### <span id="page-24-1"></span>9.5. Aдреса ModBus

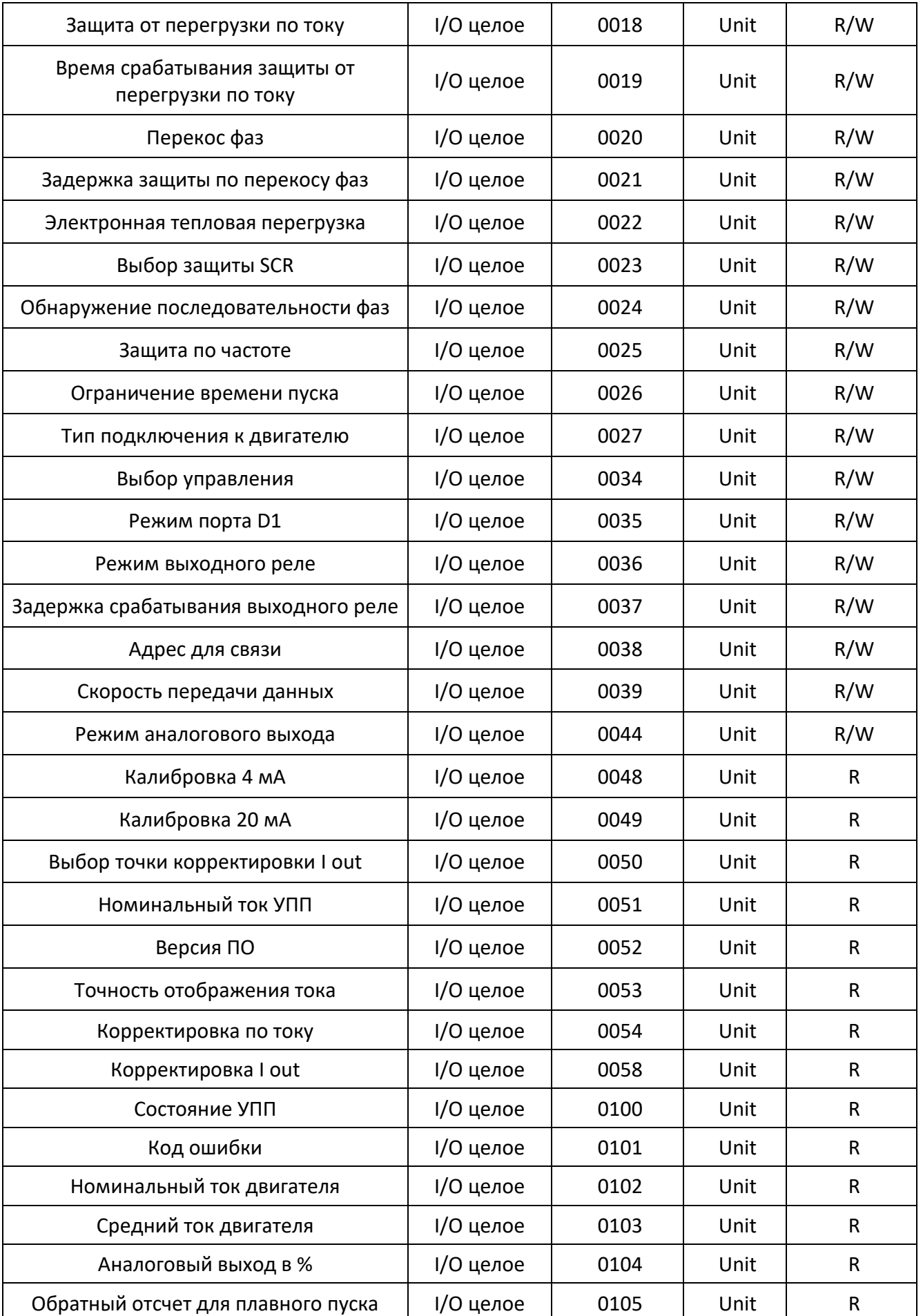

#### Таблица 17 – Описание слов рабочего состояния плавного пуска

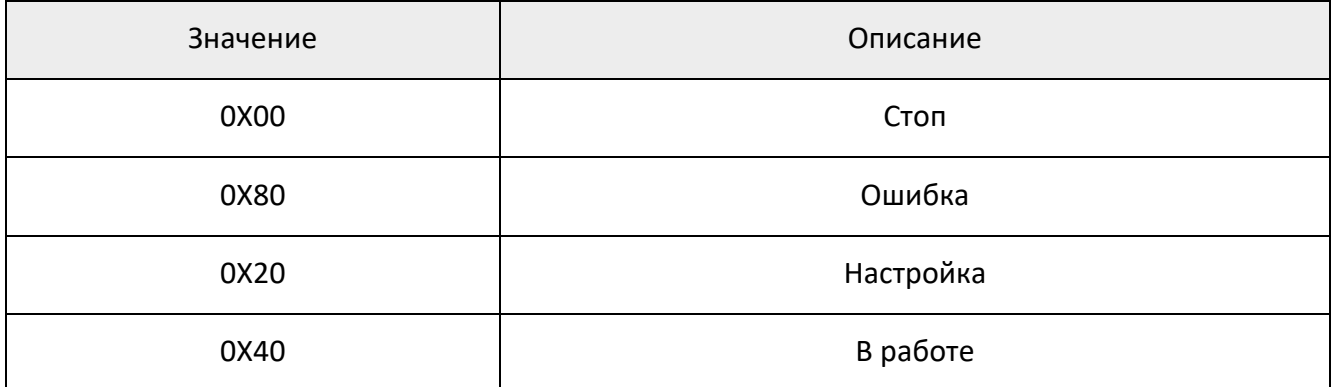

### <span id="page-26-0"></span>9.6. Адреса параметров управляющих команд

Таблица 18 – Адреса параметров управляющих команд

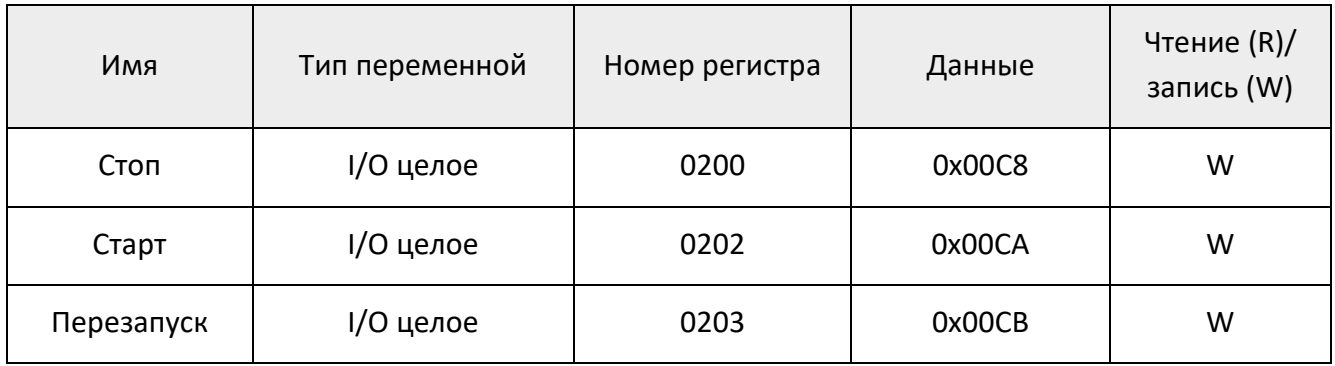

Примечание: если команда управления не работает, проверьте параметр C200, активирована ли функция управления связью, нет ли короткого замыкания на клеммах X1/3 и X1/5.

### <span id="page-26-1"></span>9.7. Описание функциональных кодов

Таблица 19 – Функциональный код «03» (чтение нескольких регистров)

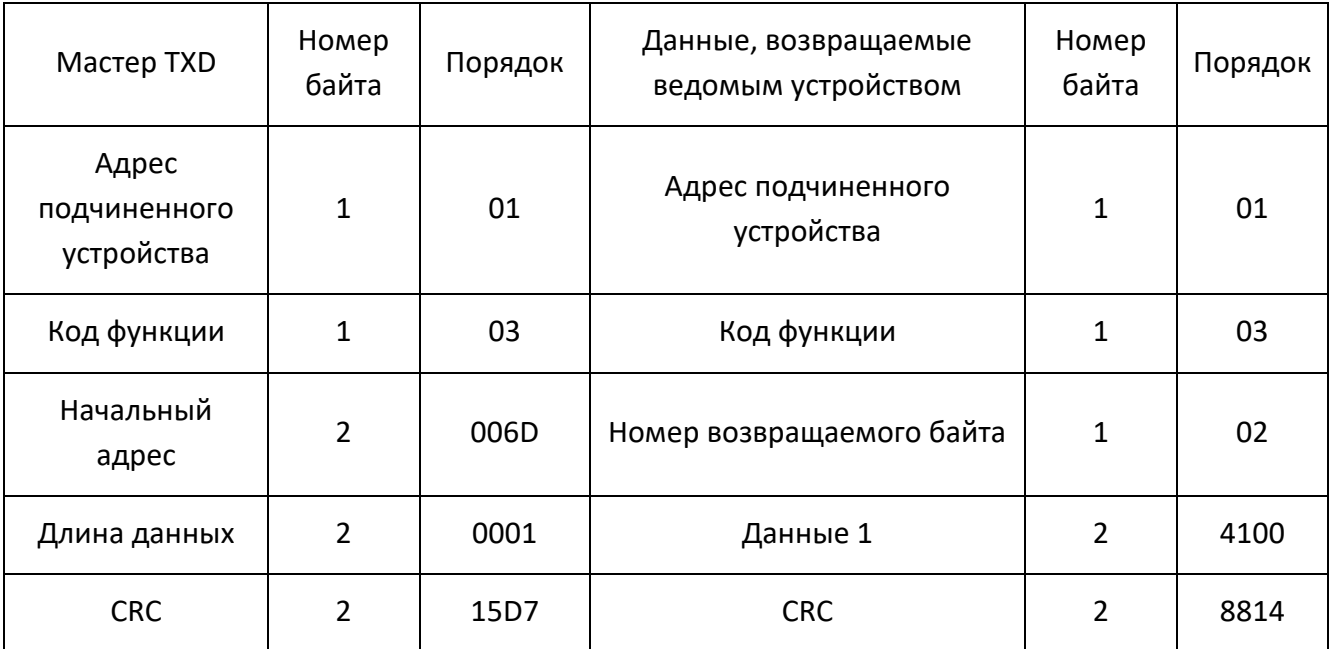

Примечание: Максимальное количество регистров, одновременно доступных для чтения, равно 50.

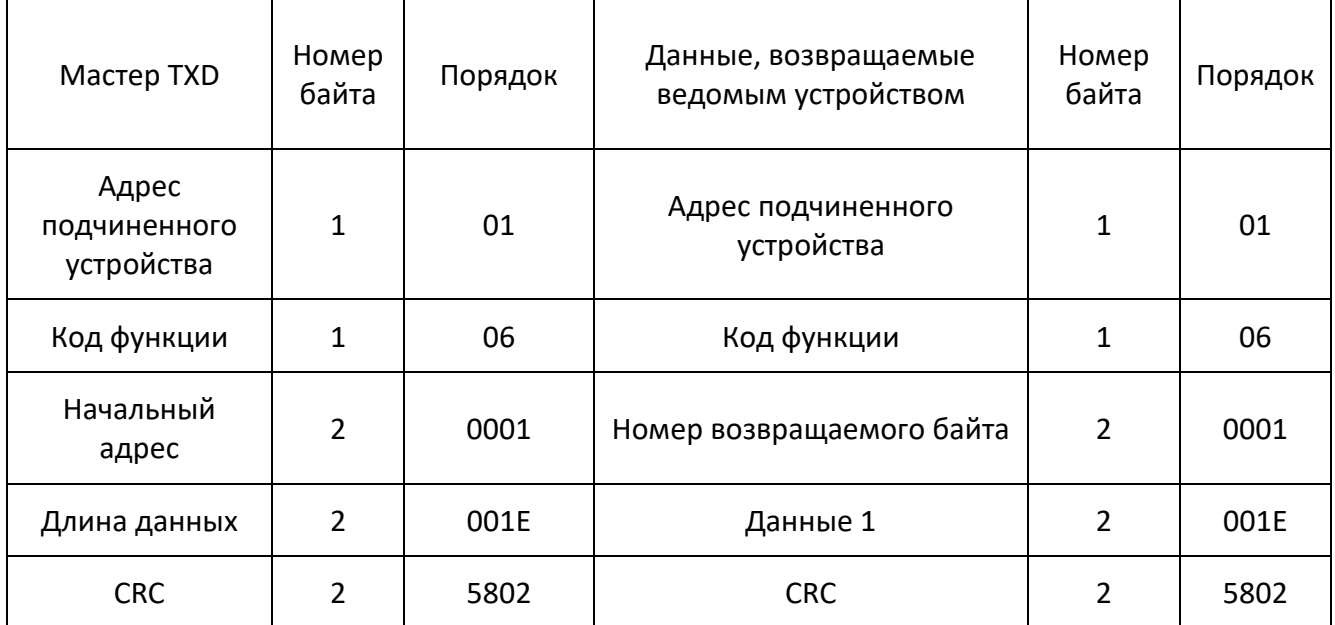

Таблица 20 – Функциональный код «06» (запись одного регистра)

Примечание: когда команда «06» используется для изменения параметров УПП, он должен находиться в состоянии остановки или настройки, другие состояния недоступны для изменения. Параметр, подлежащий изменению, должен находиться в пределах диапазона, определенного в спецификации.

### <span id="page-27-0"></span>9.8. Интервалы времени связи

Интервал времени обслуживания команды «03»:

Интервал времени = (17+количество регистров\*2)\*8/скорость передачи данных в бодах\*1000\*1,2мс; Пример: скорость передачи данных 9600 бод, считывание 1 значения регистра, интервал времени = (17+1\*2)\*8/9600\* 1000\*1.2=19мс.

Интервал времени обслуживания команды «06»:

Интервал времени=20\*8/скорость передачи данных в бодах\*1000\*1,2мс;

Пример: скорость передачи данных 9600 бод, интервал времени = 20\*8/9600\*1000\*1.2 =20мс.

### <span id="page-27-1"></span>9.9. Примечания

Для обеспечения корректной связи по Modbus, адрес CMC-MX-XZ должен быть уникален (устанавливается параметром C204).

Скорость передачи данных в бодах CMC-MX должна быть идентичной скорости управления (устанавливается параметром C205).

В случае, если подключено несколько устройств плавного пуска CMC-MX-XZ, резистор на 120 Ом должен быть подключен к обоим концам AB на последнем пускателе.

#### <span id="page-28-0"></span>9.10. Анализ кодов неисправностей связи

Ошибка в адресе: адрес устройства +0x86+0x02+CRC

Адрес превышает 59;

Отличается от определенного регистра, доступного для записи;

Отличается от состояния остановки или редактирования;

Управления связью старт/стоп не активно, когда команда записана.

Ошибка записи данных: адрес устройства +0x86+0x02+CRC

Данные, записанные в указанный регистр, находятся за пределами определенного диапазона;

Данные команды неверны.

Ошибка чтения адреса: адрес устройства +0x83+0x02+CRC

Адрес чтения превышает 59.

Ошибка функционального кода: адрес устройства +(0x80+неопределенный функциональный код) +0х01+CRC

Функциональный код не определен для УПП.

# Глава 10. Техническое обслуживание

#### <span id="page-29-0"></span>➢ Очистка от пыли:

Большое количество пыли может привести к снижению уровня изоляции устройства плавного пуска и невозможности корректной работы. Используйте чистую и сухую щетку, чтобы смахнуть пыль либо сжатый воздух. Очистите вентиляционные отверстия от грязи и пыли.

#### ➢ Удаление влаги:

Присутствие влаги на корпусе может привести к снижению уровня изоляции устройства и невозможности корректной работы. Возможна естественная сушка в помещении либо электрическим феном.

- ➢ Периодический осмотр на наличие повреждений и надежности соединений.
- ➢ Проверьте охлаждающих каналов устройства плавного пуска и убедитесь, что они не забиты грязью и пылью.

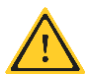

Все работы по техническому обслуживанию проводятся строго при отключенном питании на входе устройства плавного пуска!

# <span id="page-29-1"></span>Приложение 1. Технические характеристики при стандартном подключении устройства плавного пуска.

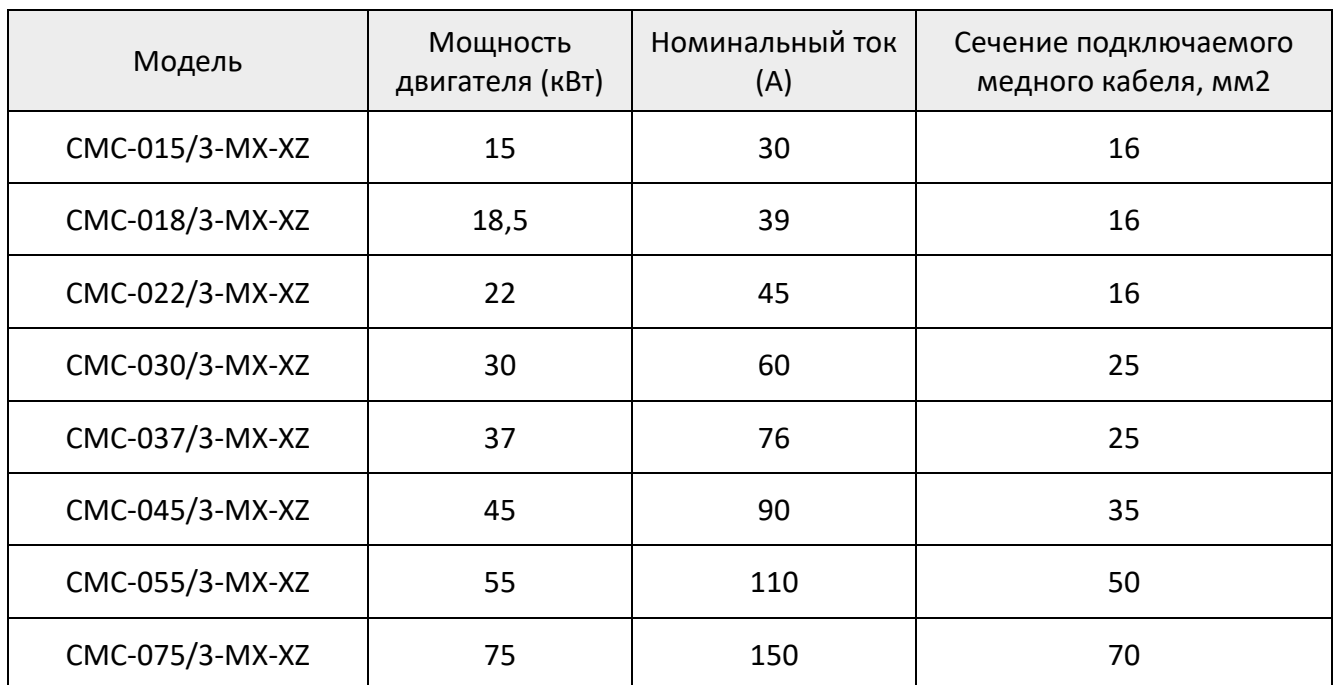

Таблица 21 – Подбор кабеля для стандартного подключения УПП 380 VAC

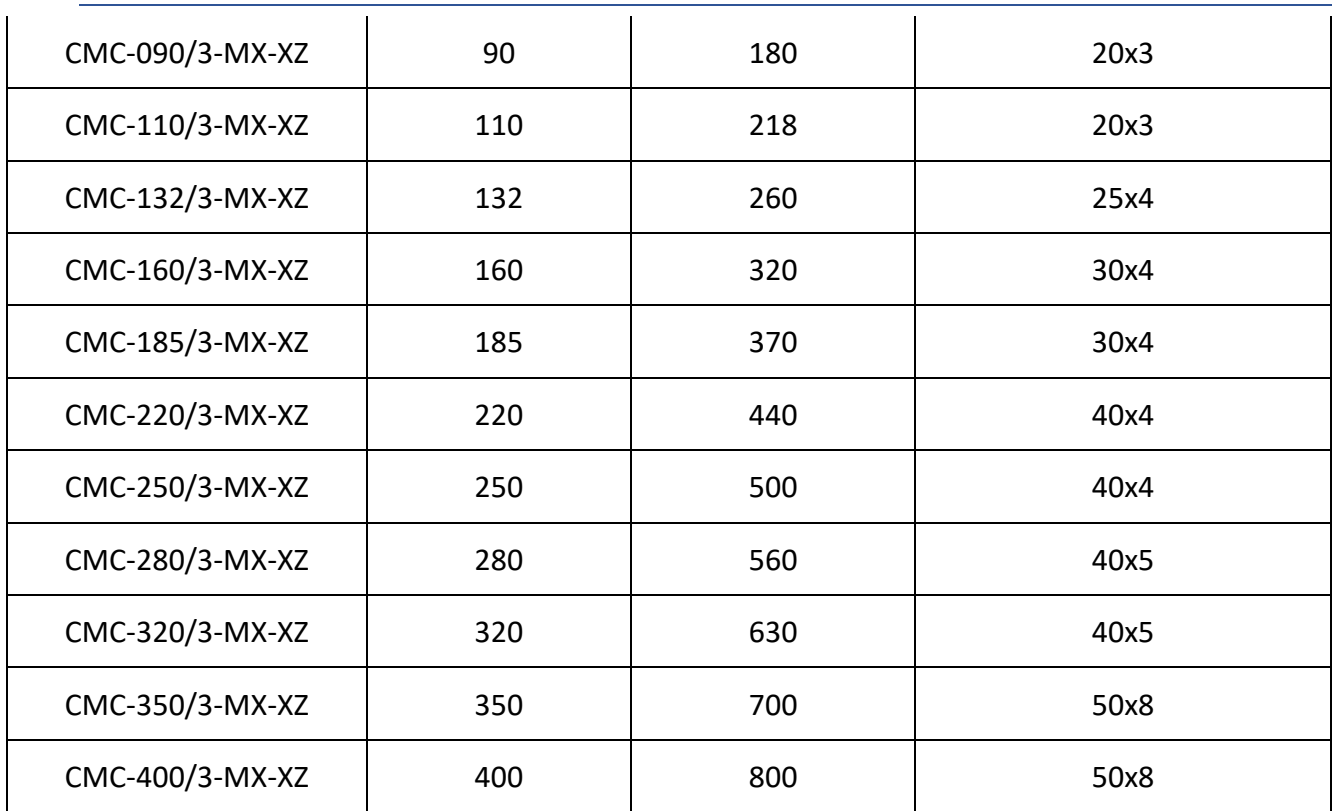

Примечание: Стандартная проводка означает соединение треугольником или звездой в обмотке двигателя, устройство плавного пуска подключено между источником питания и двигателем.

# <span id="page-30-0"></span>Приложение 2. Технические характеристики при подключении внутренним треугольником устройства плавного пуска.

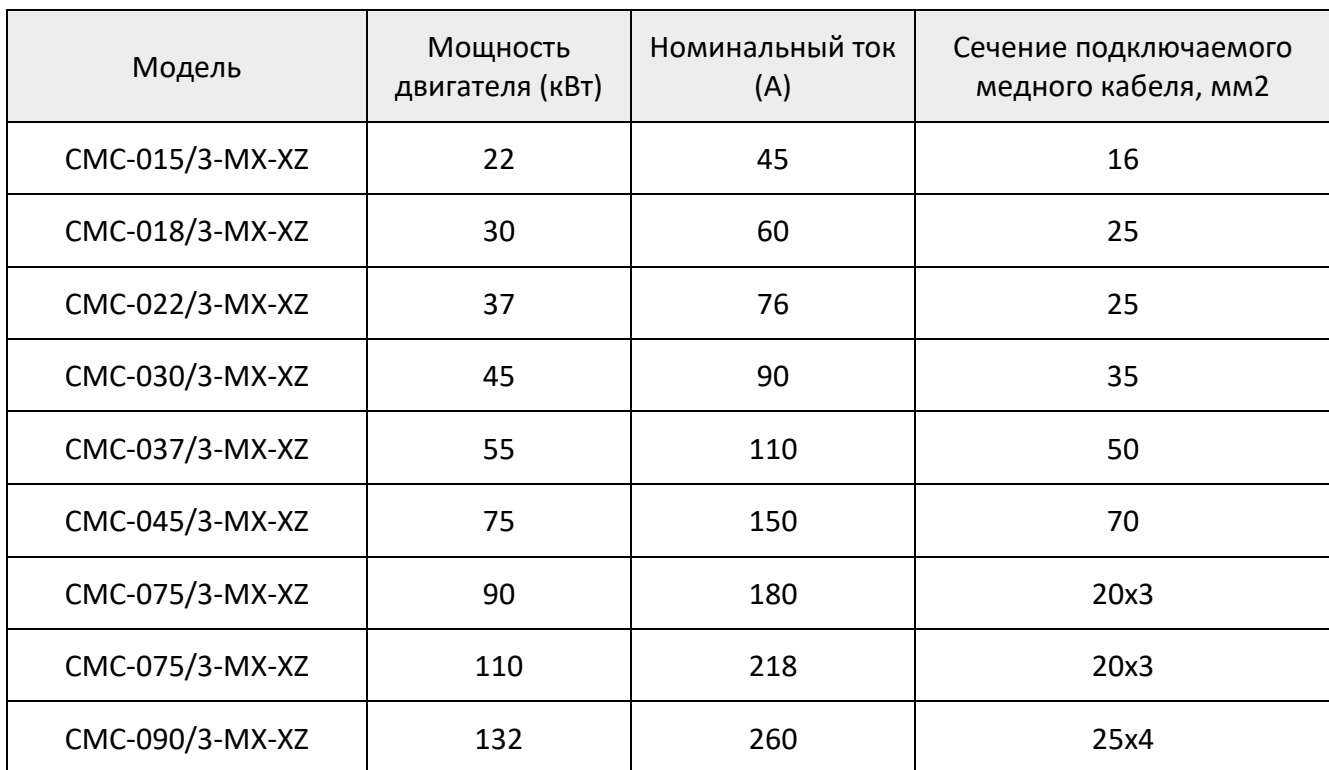

Таблица 22 – Подбор кабеля для подключения УПП

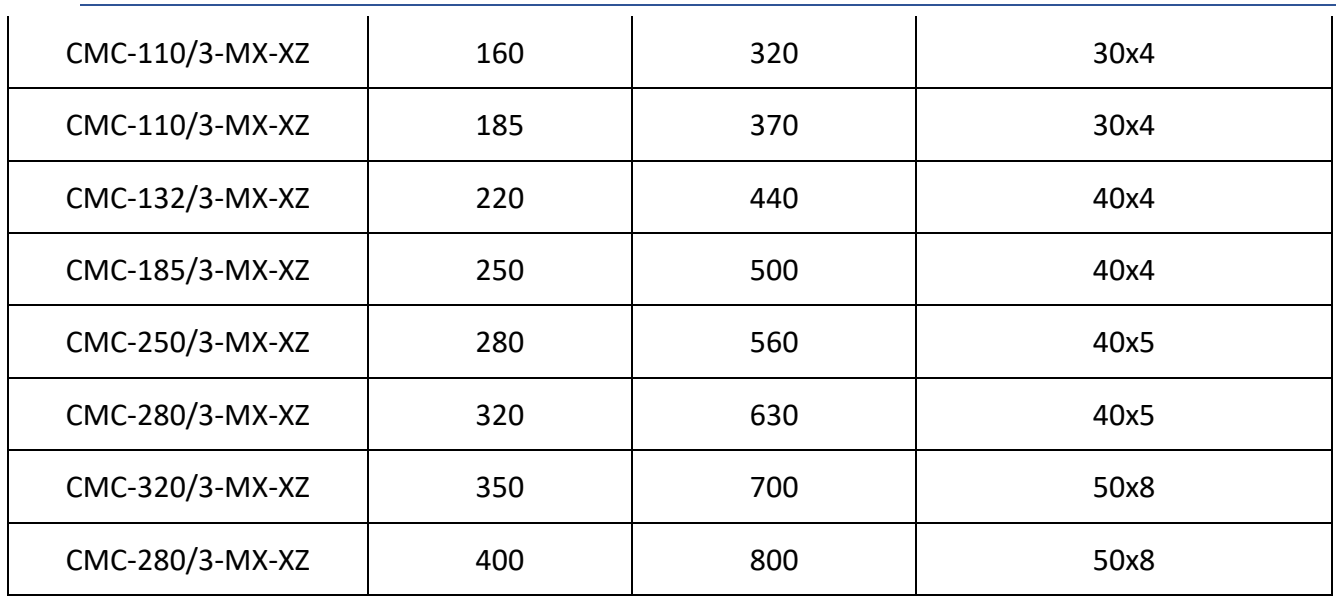

Примечание: Соединение «внутренний треугольник» означает, что дельта-тиристор и обмотка последовательно соединены в обмотке двигателя. Преимущество внутренней дельты заключается в снижении номинала по мощности при выборе УПП.

Ток в соединении устройства плавного пуска и двигателя с внутренней дельтой составляет 1/√3 от номинального. УПП выбирается в соответствии с номинальный ток / 1,5.

#### **Информация для заказа:**

При размещении заказа Пользователь должен сообщить Поставщику модель продукта, спецификацию, нагрузку и условия эксплуатации для правильного выбора модели;

Стандартная конфигурация устройства плавного пуска включает встроенный трансформатор тока и встроенный контактор. Пользователю не нужно подключать какойлибо внешний трансформатор тока и байпасный контактор;

Аксессуары в приведенных таблицах даны только для справки.

#### <span id="page-31-0"></span>Приложение 3. Габаритные размеры устройств плавного пуска.

Таблица 23 – Габаритные и установочные размеры, от 15 до 160 кВт

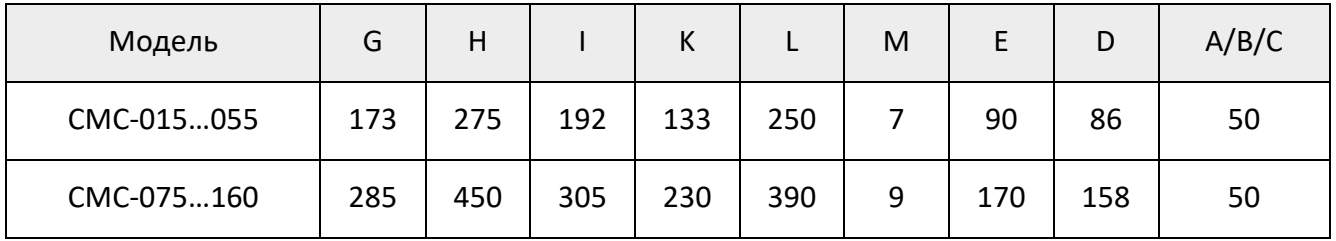

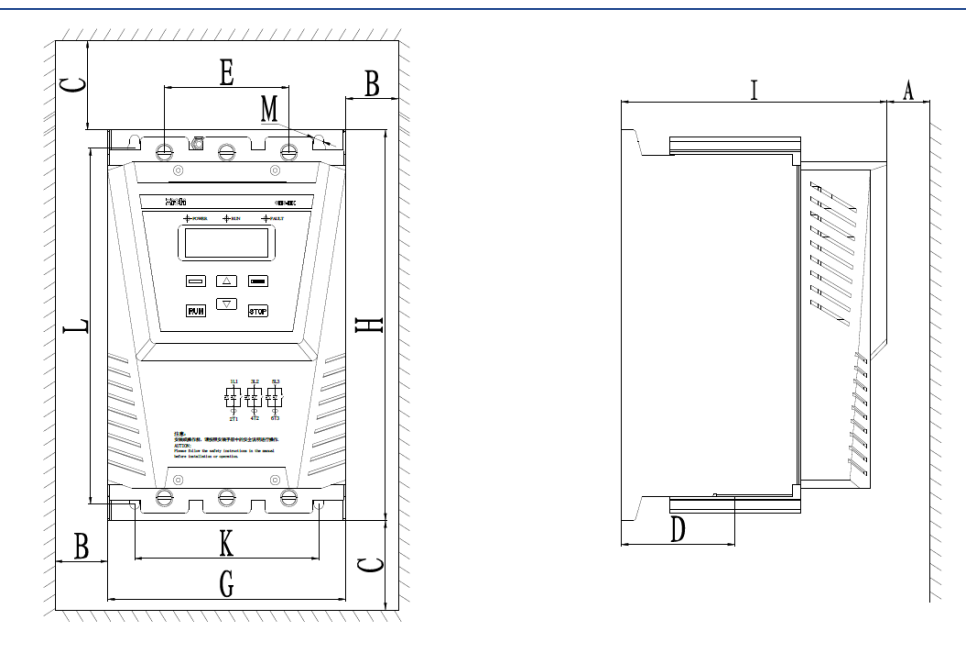

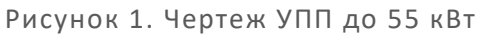

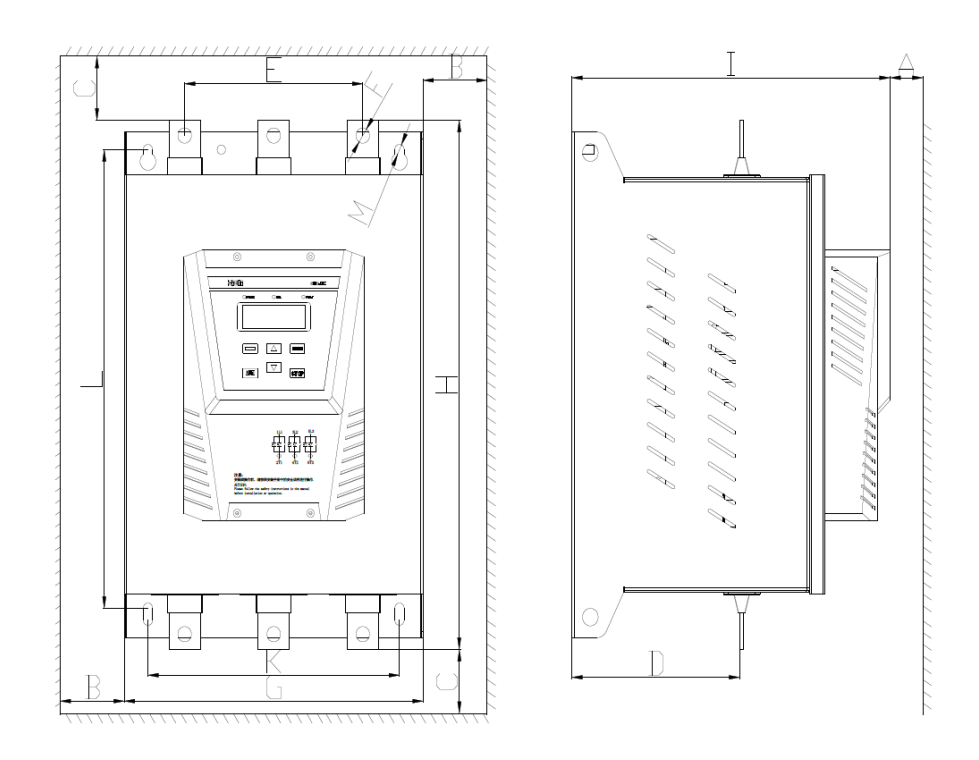

Рисунок 2. Чертеж УПП 75…160 кВт

Таблица 24 – Габаритные и установочные размеры, от 185 до 400 кВт

| Модель     | G   | Н   |     | Κ   |     | M  |     | D   | A/B/C |
|------------|-----|-----|-----|-----|-----|----|-----|-----|-------|
| CMC-185280 | 320 | 523 | 330 | 270 | 415 | 9  | 195 | 158 | 50    |
| CMC-320400 | 490 | 744 | 344 | 400 | 620 | 11 | 220 | 306 | 50    |

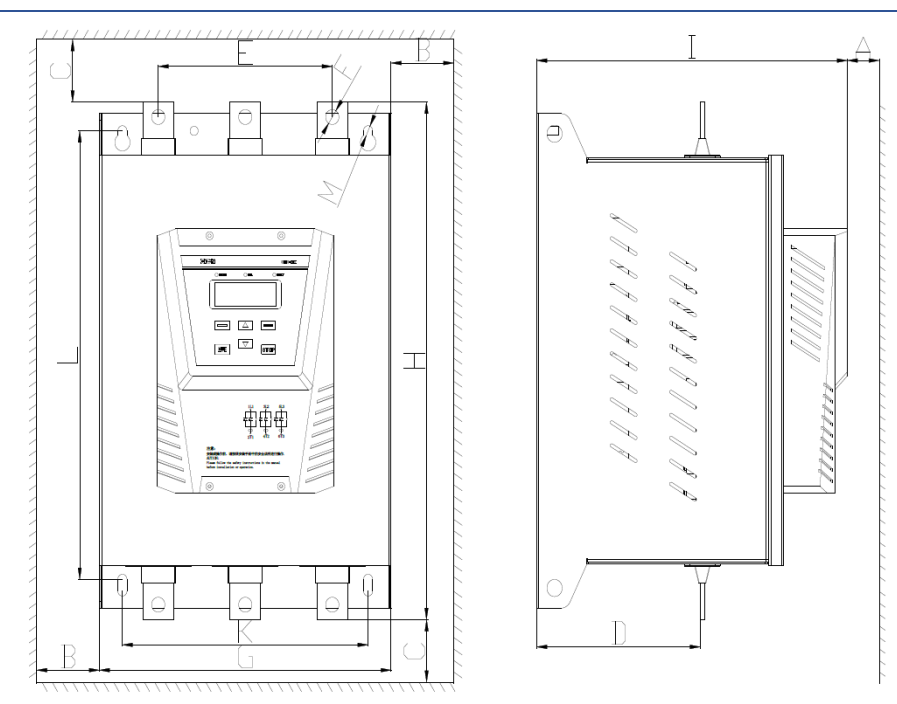

Рисунок 9. Чертеж УПП 185…280 кВт

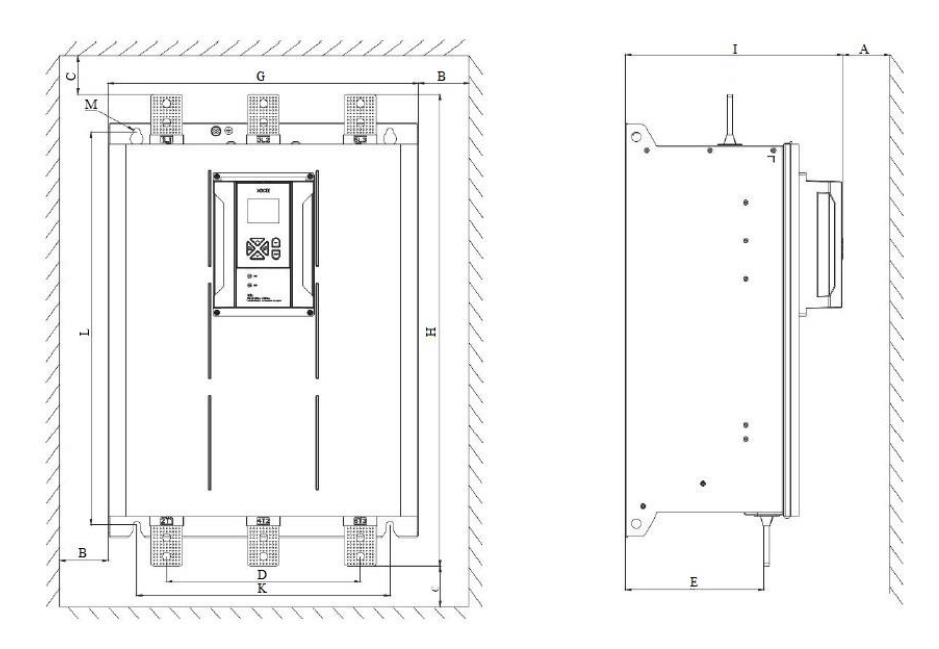

Рисунок 10. Чертеж УПП 320…400 кВт

# <span id="page-34-0"></span>Приложение 4. Стандартные настройки для различного оборудования.

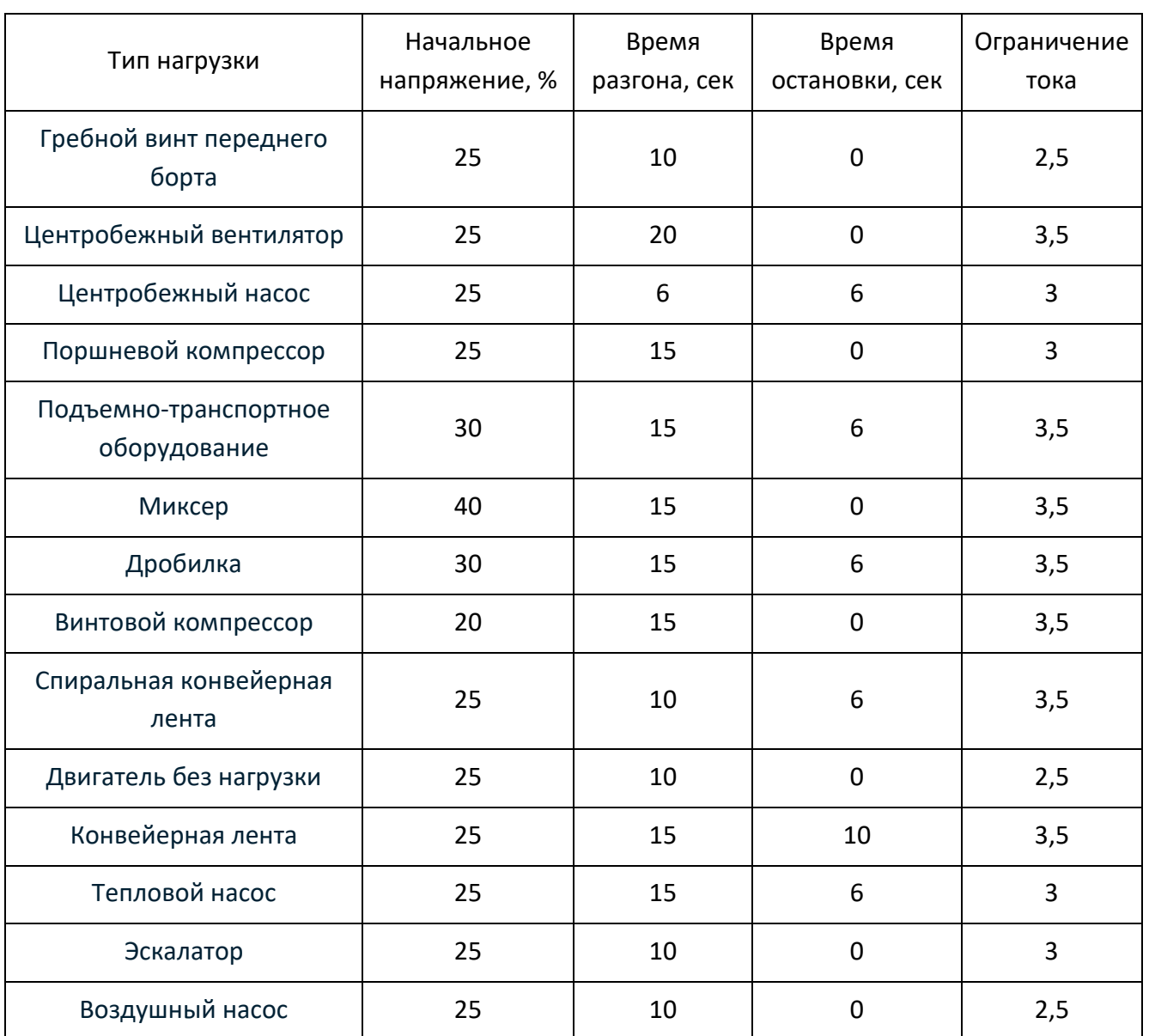

Таблица 25 – Основные настройки для различного оборудования (только для справки)